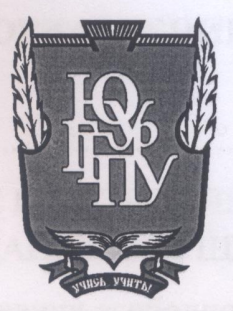

### **МИНИСТЕРСТВО ПРОСВЕЩЕНИЯ РОССИЙСКОЙ ФЕДЕРАЦИИ** Федеральное государственное бюджетное образовательное учреждение высшего образования «ЮЖНО-УРАЛЬСКИЙ ГОСУДАРСТВЕННЫЙ ГУМАНИТАРНО-ПЕДАГОГИЧЕСКИЙ УНИВЕРСИТЕТ» (ФГБОУ ВО «ЮУрГГПУ»)

#### ФАКУЛЬТЕТ МАТЕМАТИКИ, ФИЗИКИ, ИНФОРМАТИКИ

КАФЕДРА ИНФОРМАТИКИ, ИНФОРМАЦИОННЫХ ТЕХНОЛОГИЙ И МЕТОДИКИ ОБУЧЕНИЯ ИНФОРМАТИКЕ

Методика изучения темы «Базы данных» с использованием свободного программного обеспечения в школе

Выпускная квалификационная работа

по направлению 44.03.01 Педагогическое образование

Направленность программы бакалавриата

«Информатика»

Форма обучения заочная

Проверка на объем заимствований:  $60.91$  % авторского текста

Работа *Мешение довсе к* защите

« 15 » arough 2022 г. зав. кафедрой И, ИТ и МОИ

Рузаков А.А.

Выполнил: Студент группы ЗФ-513-092-5-1 Орлов Кирилл Вячеславович

Научный руководитель: к.п.н., доцент кафедры ИИТ и МОИ, зав. кафедрой И, ИТ и МОИ Рузаков А.А.

Челябинск 2022

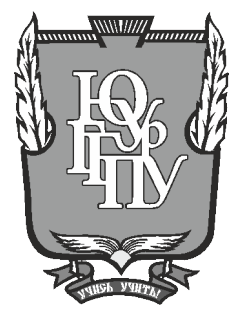

### **МИНИСТЕРСТВО ПРОСВЕЩЕНИЯ РОССИЙСКОЙ ФЕДЕРАЦИИ**

**Федеральное государственное бюджетное образовательное учреждение высшего образования «ЮЖНО-УРАЛЬСКИЙ ГОСУДАРСТВЕННЫЙ ГУМАНИТАРНО-ПЕДАГОГИЧЕСКИЙ УНИВЕРСИТЕТ» (ФГБОУ ВО «ЮУрГГПУ»)**

#### **ФАКУЛЬТЕТ МАТЕМАТИКИ, ФИЗИКИ, ИНФОРМАТИКИ**

## **КАФЕДРА ИНФОРМАТИКИ, ИНФОРМАЦИОННЫХ ТЕХНОЛОГИЙ И МЕТОДИКИ ОБУЧЕНИЯ ИНФОРМАТИКЕ**

**Методика изучения темы «Базы данных» с использованием свободного программного обеспечения в школе**

#### **Выпускная квалификационная работа**

#### **по направлению 44.03.01 Педагогическое образование**

**Направленность программы бакалавриата**

#### **«Информатика»**

#### **Форма обучения заочная**

Проверка на объем заимствований: \_\_\_\_\_\_\_\_\_\_\_% авторского текста

Работа \_\_\_\_\_\_\_\_\_\_\_\_\_\_\_ к защитерекомендована/не рекомендована

 $\frac{1}{20}$   $\rightarrow$   $\frac{20}{1}$   $\cdot$ зав. кафедрой И, ИТ и МОИ

\_\_\_\_\_\_\_\_\_\_\_\_\_ Рузаков А.А.

Выполнил: Студент группы ЗФ-513-092-5-1 Орлов Кирилл Вячеславович

Научный руководитель: к.п.н., доцент кафедры ИИТ и МОИ, зав. кафедрой И, ИТ и МОИ \_\_\_\_\_\_\_\_\_\_\_\_\_\_\_\_ Рузаков А.А.

**Челябинск 2022**

# **ОГЛАВЛЕНИЕ**

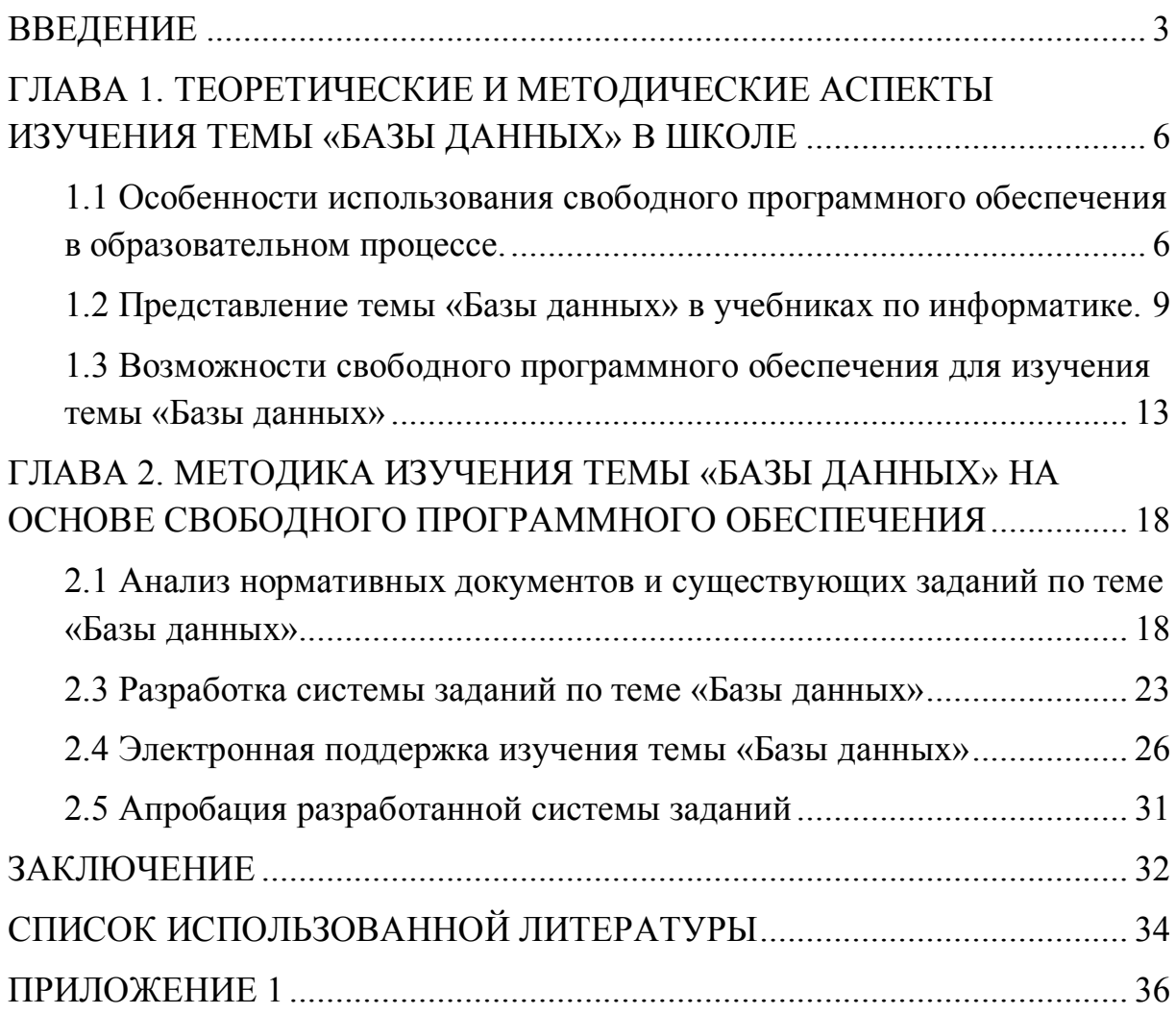

#### **ВВЕДЕНИЕ**

В современном мире, в эпоху непрерывного и стремительного развития общества, важнейшую, способствующую роль занимает взаимодействие людей с электронной информацией. Количество такой информации очень велико, и за каждую секунду только возрастает. Сегодня сложно представить современного человека, который никогда бы не использовал электронные источники информации и различные цифровые сервисы. Так или иначе все мы привыкли использовать электронные ресурсы в повседневной жизни, к ним могут относится: поисковые системы, новостные ленты, электронная почта, социальные сети, электронные платежные системы, различные электронные каталоги, порталы, библиотеки и т.д. Большую популярность, и я бы отметил «Возможность на существование» эти сервисы получили за счет надежного хранения, быстрого и многопользовательского доступа к данным. Данные качества стали возможны в электронных сервисах за счет применения в своей архитектуре баз данных. Базы данных существуют в составе программных продуктов, позволяющих создавать базу данных и манипулировать данными: вставлять, обновлять, удалять и выбирать, совокупность этих продуктов называется системой управления базой данных. Система обеспечивает безопасность, надёжность хранения и целостность данных, а также предоставляет средства для администрирования баз данных. Следует отметить, что быстрый доступ к данным осуществляется за счет встроенных в систему управления базами данных алгоритмов поиска строго структурированной информации, находящейся в таблицах баз данных, а технологию многопользовательского доступа обеспечивает механизм транзакций.

Область применения баз данных не ограничивается интернет– сервисами. Базы данных активно применяются в различных отраслях: в производстве, в промышленности, в маркетинге, в мобильных устройствах,

в финансовой и банковской сферах, на телевидении, в телекоммуникациях и рекламе.

Применение технологий баз данных во всех современных сферах деятельности связано с повышением уровня эффективной работы с данными. Поэтому изучение темы «Базы данных» присутствует в школьных образовательных программах по информатике.

Объектом исследования являются действующие нормативные документы, а также существующие методики изучения темы «Базы данных».

Предметом исследования является свободное программное обеспечение Libre Office Base, как прикладной практический инструмент для изучения темы «Базы данных» в школе.

Цель работы: разработать методику изучения темы «Базы данных» на основе свободного программного обеспечения в школе.

Для достижения поставленной цели, следует решить ряд задач, а именно:

1. Определить особенности использования свободного программного обеспечения в образовательном процессе.

2. Определить представление темы Базы данных в учебниках по информатике.

3. Рассмотреть возможности свободного программного обеспечения для изучения темы «Базы данных».

4. Проанализировать нормативные документы, существующие методики и системы заданий, направленные на изучение темы «Базы данных».

5. Разработать систему заданий по теме «Базы данных».

6. Разработать электронный ресурс поддержки для изучения темы «Базы данных».

7. Провести апробацию разработанной методики изучения темы «Базы данных».

Гипотеза: Использование электронной методической разработки на уроках информатики повышает эффективность процессов изучения и контроля усвоения темы «Базы данных».

# ГЛАВА 1. ТЕОРЕТИЧЕСКИЕ И МЕТОДИЧЕСКИЕ АСПЕКТЫ ИЗУЧЕНИЯ ТЕМЫ «БАЗЫ ДАННЫХ» В ШКОЛЕ

1.1 Особенности использования свободного программного обеспечения в образовательном процессе.

В настоящее время идет активный процесс перевода учебного процесса школы на свободное программное обеспечение, которое по своим функциональным возможностям почти ничем He уступает проприетарному, а по определенным показателям даже превосходит его. Между коммерческим  $\mathbf{M}$ свободным программным обеспечением существуют различия по типам лицензий.

Коммерческое программное обеспечение (Commercial Software) разрабатывается компаниями с целью получать выгоду от их применения. Правообладатель оставляет за собой право на его внедрение, копирование и модернизацию, всецело или же в определенных моментах. Лицензии свободного программного обеспечения дают пользователю ряд добавочных прав, связанных с обеспечением 4 главных ключевых направлений:

• права на запуск программы в любых целях;

• права на изучение и адаптацию программы;

права на распространение программы безвозмездно;  $\bullet$ 

права на развитие и усовершенствование программы.

Использование коммерческого программного обеспечения в учебных приобретенного организациях допустимо только при наличии лицензионного права на использование конкретного экземпляра программного обеспечения для каждого компьютеризированного рабочего места.

задач информационного Лля решения организации сетевого пространства общеобразовательного учреждения и его связи с другими

образовательными учреждениями важна разработка принципиально свежих программных продуктов на основе свободных решений и открытых стандартов без ограничений по условиям их использования.

В марте 2008 года была размещена Концепция становления разработки и использования свободного программного обеспечения в Российской Федерации. В Концепции обусловливается государственная политика в сфере разработки и применения свободного программного обеспечения (СПО). Сообразно предоставленной концепции, свободное программное обеспечение: - проявляет всестороннее влияние и может помочь развитию собственной отрасли реализации программ для ЭВМ, − увеличивает возможности содействия русских разработчиков программного обеспечения в проведении работ и предоставлении услуг для государственных и муниципальных нужд, обеспечивая дополнительные вложения в развитие российского производителя, предоставляет широкие способности обеспечения информационной защищенности и технической независимости, - понижает численность нарушений в сфере правовой защищённости программ для ЭВМ, − предоставляет редкие возможности для задач образования в сфере информационно-коммуникационных технологий вследствие имеющей правовую базу способности непринужденно разбирать документированный исходный код свободных программ для ЭВМ и модернизировать его, в том числе формировать на его основе собственные разработки.

В 2010 году в рамках проекта «Обеспечение поддержки внедрения пакета свободного программного обеспечения (ПСПО) в образовательных учреждениях Российской Федерации» и первостепенного Общенационального проекта «Образование», в общеобразовательные школы была реализована первая закупка пакета свободного программного обеспечения [14]. В настоящее время большинство образовательных учреждений РФ уже имеет пакет СПО, таким как «Альт Образование».

Данный установочный файл включен в Единый реестр российских программ для электронных вычислительных машин и баз данных [15]. Пакет СПО «Альт Образование» представляет собой совокупность интегрированных программных продуктов. созданных на основе системы Linux [14]. В данном пакете содержатся операционной дистрибутивы операционной системы ALT Linux, содержащие все необходимые программы и утилиты для проведения уроков и обучения информатике и остальных предметов.

Свободное программное обеспечение разрабатывается многочисленными сообществами программистов, где каждый специалист отвечает за отдельную маленькую функциональность программного продукта, это позволяет достигать стабильной работы приложений. Исходный код свободного программного обеспечения открыт для всех, это позволяет развивать пакеты программного обеспечения в случае, если прежняя команда разработчиков перестала вести поддержку, в общем это обеспечивает независимость от конкретного поставщика при сравнении с коммерческим программным обеспечением. Свободное программное обеспечение может быть использовано для решения ровно таких же задач, как и при использовании коммерческого программного обеспечения. Примерами можно считать создание и форматирование текстов, создание и таблиц. оформление электронных создание  $\mathbf{M}$ демонстрация презентационных материалов, создание баз данных. В настоящее время пакеты свободного программного обеспечения имеют локализованный и полностью русифицированный графический интерфейс. Таким образом свободное программное обеспечение функционально мало отличается от коммерческих аналогов, при этом имеет очевидное преимущество в виде отсутствия лицензионного вознаграждения со стороны конечного пользователя.

1.2 Представление темы «Базы данных» в учебниках по информатике.

В учебниках и методических пособиях по информатике, используемых в настоящее время существует достаточное количество заданий и упражнений различного уровня сложности. Рассмотрим федеральный перечень учебников, рекомендуемых к использованию при реализации имеющих государственную аккредитацию образовательных программ.

В учебнике для 7 класса Л.Л. Босовой [1] тема «Базы данных» изучается в составе темы «Информационные процессы»: понятие информационного процесса, сбор информации, обработка информации, хранение информации, передача информации.

В учебниках для 8 класса Л.Л. Босовой [2] изучение данной темы не обнаружено.

В учебнике для 9 класса Л.Л. Босовой [3] тема «Базы данных» изучается в трёх параграфах:

1. Табличные информационные модели, представление данных в табличной форме, использование таблиц при решении задач.

2. База данных как модель предметной области, информационные системы и Базы данных, реляционные Базы данных.

3. Система управления базами данных (что такое СУБД, интерфейс СУБД, создание Базы данных.

4. Запросы на выборку данных.

К. Ю. Поляков в своём учебнике [4] для 7 класса выделяет 2 параграфа по теме «Базы данных»:

1. Электронные таблицы.

2. Таблицы.

В учебнике [5] для 8 класса согласно К.Ю. Полякову базам данных отводится глава «Электронные таблицы» в отличии от Л.Л. Босовой и изучается тема в следующих параграфах:

1.Введение.

2.Редактирование и форматирование таблицы.

3.Стандартные функции.

4.Сортировка данных.

5.Относительные и абсолютные ссылки.

6.Диаграммы.

А также в учебнике для 9 класса К.Ю. Полякова [6] по этой теме изучаются 2 главы:

1.Электронные таблицы, условные вычисления, обработка больших массивов данных, численные методы, оптимизация.

2.Базы данных, информационные системы, таблицы, работа с базой данных, запросы.

Все представленные учебники составлены в соответствии с федеральным государственным общеобразовательным стандартом основного общего образования. Рассмотрев данных авторов учебников, можно сделать вывод, что в 7–9 классе используется табличный процессор Microsoft Excel и СУБД Microsoft Access, Open Office.

Планируемые образовательные результаты:

- предметные представление о функциях СУБД, простейшие умения создания однотабличной базы данных;
- метапредметные представление о сферах применения информационных систем и баз данных;
- личностные понимание роли информационных систем и баз данных в жизни современного человека.

Решаемые учебные задачи:

1) формирование представлений о функциях СУБД;

2) знакомство с интерфейсом имеющейся СУБД.

3) знакомство с основными технологическими приемами  $\Pi$ <sup>O</sup> созданию однотабличной базы данных.

Основные понятия, рассматриваемые на уроке:

- база данных;  $\bullet$
- СУБД;
- функции СУБД;  $\bullet$
- интерфейс СУБД;
- таблица;
- форма.

База данных (БД) - именованная совокупность данных, отражающая состояние объектов и их отношений в рассматриваемой предметной области.

СУБД - совокупность программных и лингвистических средств общего или специального назначения, обеспечивающих управление созданием и использованием баз данных.

Функции СУБД:

управление данными во внешней памяти (на дисках);

управление данными в оперативной памяти с использованием дискового кэша;

журнализация изменений, резервное копирование  $\mathbf{M}$ восстановление базы данных после сбоев;

поддержка языков БД (язык определения данных, язык  $\bullet$ манипулирования данными).

Интерфейсы СУБД - по своему назначению и уровню делятся на интерфейсы пользователей, интерфейсы администратора базы данных и интерфейсы. коммуникационные Приведенный ниже перечень интерфейсов не означает, что все названные интерфейсы реализованы в каждом типе СУБД. Реализация конкретных интерфейсов в СУБД

определяется назначением системы, моделью представления данных в БД, ориентацией на подготовленность пользователя и другими факторами.

Интерфейсы пользователей:

- $\bullet$ взаимодействие с системой по принципу "меню";
- многооконный интерфейс;  $\bullet$
- $\bullet$ графический интерфейс;
- генератор отчетов;  $\bullet$
- языки запросов и манипулирования данными в БД.

Язык структурированых запросов и обращение с данными в БД является основным интерфейсом управления БД. Наиболее доработанным и известным является язык SQL (Structured Query Language - Язык Структурированных Запросов), разработанный фирмой IBM для работы с реляционными БД. Язык SQL Американским национальным институтом стандартов (ANSI) и Международной организацией стандартов (ISO) принят в качестве стандартного при разработках СУБД, Поэтому, вне зависимости от лицензионной политики, от производителя програмного обеспечения существует возможность работы с базами данных с помощью общепринятого стандартного языка запросов.

1.3 Возможности свободного программного обеспечения для изучения темы «Базы данных»

Свободное программное обеспечение – пакеты программного обеспечения, пользователи которого могут бесплатно и неограниченное количество раз его устанавливать, запускать, использовать, распространять и изменять, за исключением изменения названия программы. Поскольку исходный код находится в открытом доступе пользователь может производить модификацию любого свободного программного обеспечения.

LibreOffice — офисный пакет, полностью совместимый с 32/64 битными системами. Переведён более чем на 30 языков мира. Поддерживает большинство популярных операционных систем, включая GNU/Linux, Microsoft Windows и Mac OS X [16].

Офисный пакет LibreOffice относится к свободному программному обеспечению и поэтому бесплатен, он имеет открытый исходный код, следовательно, его можно бесплатно скачивать, использовать и изучать LibreOffice. LibreOffice бесплатен как для частного, так и для образовательного или коммерческого использования. Может использоваться без каких-либо лицензионных сборов вашей семьёй, друзьями, коллегами по работе, студентами, сотрудниками и так далее. Офисный пакет LibreOffice состоит из текстового редактора, редактора электронных таблиц, редактора презентаций, редактора изображений, редактора формул, и системы управления базами данных LibreOffice Base.

LibreOffice Base – свободное программное обеспечение, которое позволяет создавать базы данных и управлять ими (система управления базами данных – СУБД). LibreOffice Base позволяет создавать базы данных, с использованием простого графического интерфейса. Производить управление таблицами и структурой этих таблиц. Создавать связи и определять форматы данных. Основные действия могут быть

выполнены через визарды (мастера). Для создания новой базы данных используется Мастер баз данных и Мастер таблиц. Мастера – это графические интерфейсы, которые позволяют пошагово конфигурировать вновь созданную базу данных.

Последующая работа с уже созданными базами данных выполняется через удобные графические инструменты. В LibreOffice Base существует Мастер создания форм, данный интерфейс обеспечивает удобное и быстрое создание визуальных форм для заполнения таблиц. Для выполнения запросов к базе данных существует Мастер запросов. В Мастере запросов создаются простые и сложные связанные запросы к базе. Для создания запросов используется графический интерфейс. Помимо мастера можно выполнять запросы, используя SQL. Мастер отчетов предназначен для построения отчетов. Существуют статические и динамические отчеты. Последние обновляются по мере изменения данных в базе. Программа входит в состав офисного пакета LibreOffice и имеет интеграцию с некоторыми функциями приложений Writer и Calc. Помимо собственных баз данных есть возможность использовать другие источники. Например, подключить базы данных Oracle, MySQL, PostgreSQL и другие. LibreOffice Base является форком программы OpenOffice Base. Программа полностью переведена на русский язык и доступна для Linux, Windows и macOS [16].

LibreOffice Calc – бесплатный табличный процессор – программа для создания электронных таблиц любой сложности. Программа обладает полным набором функций для создания электронных таблиц. Функциональность программы сравнима с Microsoft Excel и является очень хорошей альтернативой данному редактору [16].

Интерфейс программы сделан в обычном стиле для подобного рода табличных редакторов. В верхней части окна программы находится основное меню и панели управления. В нижней части располагается статусная строка. основную место окна занимает рабочая область. Для

документов применяется  $\phi$ ормат OpenDocument – ods. хранения Поддерживается сохранение и работа с документами в форматах xls, xml, html и другими. LibreOffice Calc может работать с документами в формате Microsoft Excel, поддерживаются сложные документы (формулы и многие  $K$ внутренние многофункциональные элементы таблин). другие сожалению, имеется отдельные трудности сопоставимости с документами Excel. LibreOffice Calc представляется форком программы OpenOffice Calc. LibreOffice Calc входит в состав офисного пакета LibreOffice, программа полностью переведена на русский язык и доступна для Linux, Windows, MacOS X.

Сравнительный анализ различных офисных пакетов приведен в таблице 1. В результате сравнительного анализа наибольшее количество положительных оценок по основным критериям среди офисных пакетов принадлежит LibreOffice.

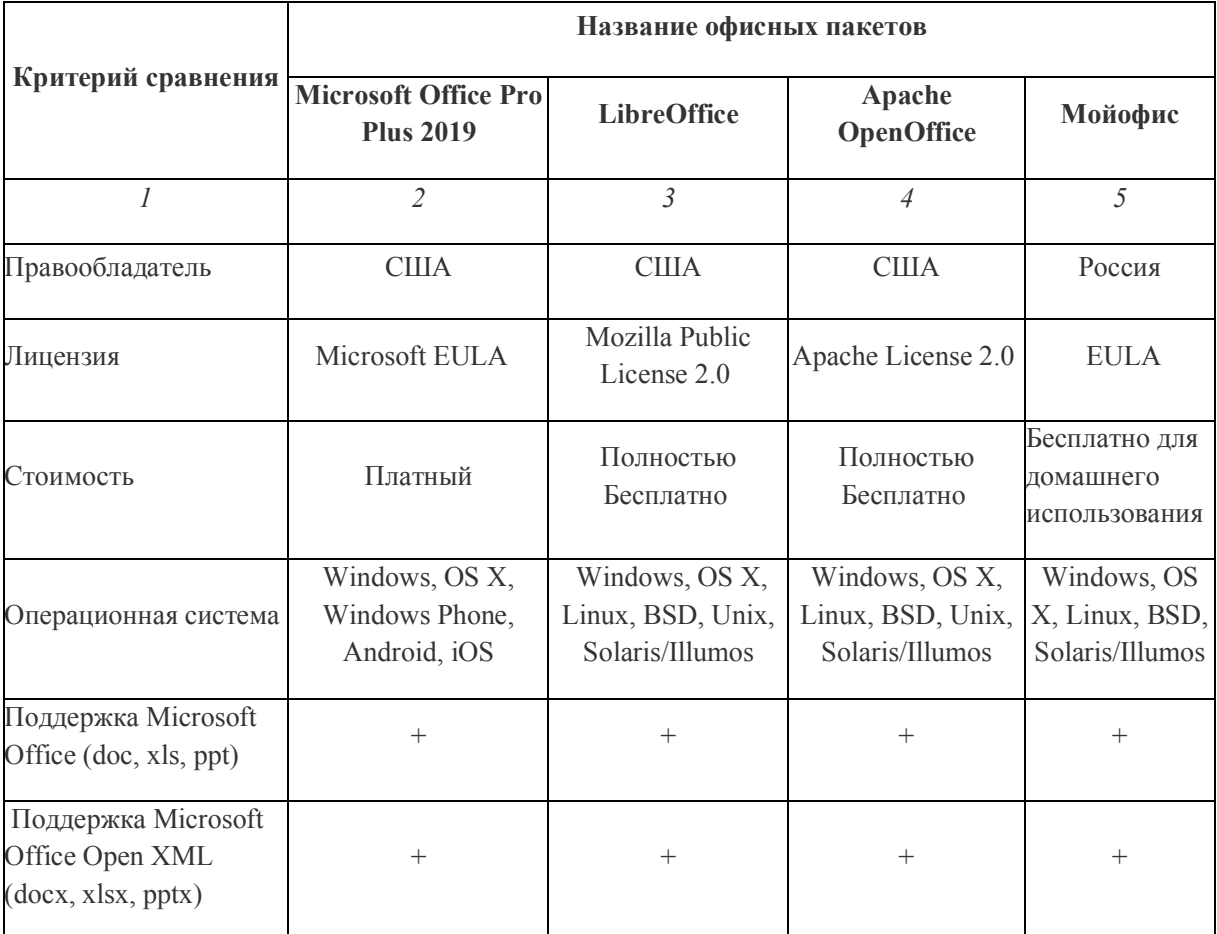

Таблица 1 - Анализ офисных пакетов

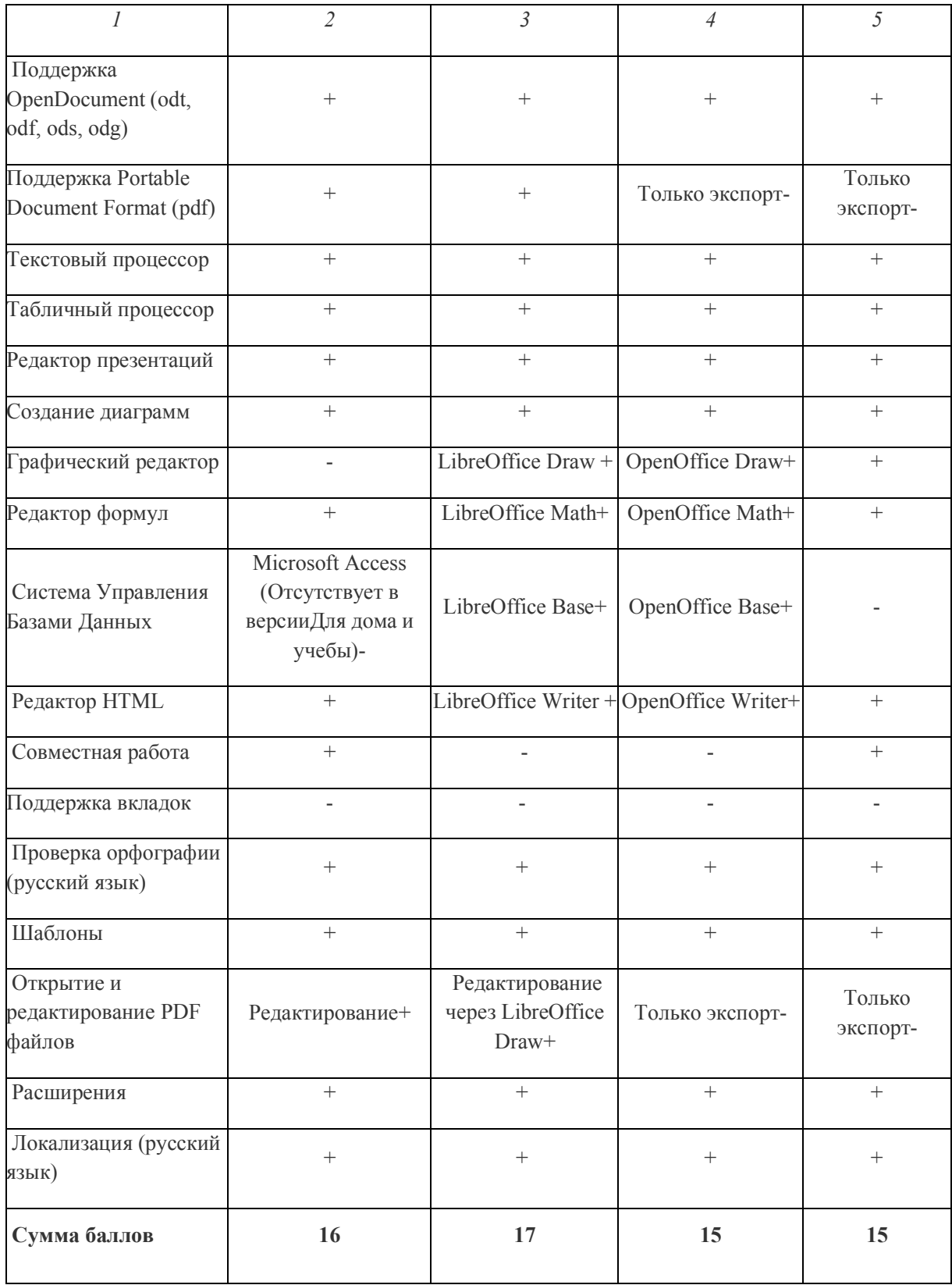

Выводы по главе 1

Определены особенности использования свободного программного обеспечения в образовательном процессе.

Рассмотренные в первой главе учебники по информатике, предполагают изучение базовых основ и обобщенных принципов хранения и обработки информации с помощью редакторов электронных таблиц или использованием систем управления базами данных.

Используемые типы программного обеспечения «табличный процессор» и «система управления базами данных» преимущественно из офисного пакета Microsoft Office. Также существуют учебные программы, предполагающие изучение темы «Базы данных» с использованием свободного программного обеспечения, например офисный пакет LibreOffice. Исходя из возможностей свободного (бесплатного) программного обеспечения, представленных в первой главе, можно сделать вывод, о том, что свободное программное обеспечение LibreOffice функционально соответствует пакету Microsoft Office, а значит может использоваться для изучения темы «Базы данных» предмета информатика в школьном курсе.

# **ГЛАВА 2. МЕТОДИКА ИЗУЧЕНИЯ ТЕМЫ «БАЗЫ ДАННЫХ» НА ОСНОВЕ СВОБОДНОГО ПРОГРАММНОГО ОБЕСПЕЧЕНИЯ**

2.1 Анализ нормативных документов и существующих заданий по теме «Базы данных».

Преподавание предмета «Информатика» в образовательных организациях Челябинской области в соответствии с федеральным государственным образовательным стандартом основного общего образования, следующих нормативных правовых документов:

1. Федеральный закон от 29.12.2012 № 273-ФЗ «Об образовании в Российской Федерации».

2. Приказ Минпросвещения России от 31.05.2021 N 287 "Об утверждении федерального государственного образовательного стандарта основного общего образования".

3. Приказ Минобрнауки России от 17.05.2012 № 413 «Об утверждении федерального государственного образовательного стандарта среднего общего образования».

4. Приказ Минобрнауки России от 05.03.2004 № 1089 «Об утверждении федерального компонента государственных образовательных стандартов начального, основного и среднего (полного) общего образования».

5. Приказ Минобрнауки России от 09.03.2004 № 1312 «Об утверждении федерального базисного учебного плана и примерных учебных планов для образовательных учреждений Российской Федерации, реализующих программы общего образования».

6. Приказ Минпросвещения России от 20.05.2020 N 254 (ред. от 23.12.2020) "Об утверждении федерального перечня учебников, допущенных к использованию при реализации имеющих государственную аккредитацию образовательных программ начального общего, основного

общего, среднего общего образования организациями, осуществляющими образовательную деятельность".

7. Постановление Главного государственного санитарного врача РФ от 28.09.2020 N 28 "Об утверждении санитарных правил СП 2.4.3648- 20 "Санитарно-эпидемиологические требования к организациям воспитания и обучения, отдыха и оздоровления детей и молодежи".

8. Приказ Министерства просвещения Российской Федерации от 22 марта 2021г. № 115 «Об утверждении Порядка организации и осуществления образовательной деятельности по основным общеобразовательным программам - программам начального общего, основного общего и среднего общего образования».

В соответствии с Федеральным государственным образовательным стандартом основного общего образования курс информатика входит в предметную область «*Математика и информатика».* В учебном плане основного общего образования на изучение курса информатики отводится по 1 часу в неделю в 7-9 классах с общим количеством часов – 105.

Примерный учебный план общеобразовательных организаций, реализующих образовательные программы основного общего образования на основе федерального компонента государственных образовательных стандартов общего образования, используется в 8-9 классах образовательных организаций и предусматривает изучение информатики в 7-9 классах в объеме 1 час в неделю.

Рассмотрим федеральный перечень учебников для 9 класса, рекомендуемых к использованию при реализации имеющих государственную аккредитацию образовательных программ основного общего образования.

Например, в учебнике Л.Л. Босовой, А.Ю. Босовой «Информатика» в разделе «Базы данных» представлены [3]:

1. вопросы и задания устного характера после каждого параграфа, также некоторые задания для подготовки к итоговой аттестации;

 $2.$ 12 практических заданий различного уровня сложностей в конце темы;

 $3<sub>1</sub>$ тестовые задания для самоконтроля.

При этом любой ученик знает, какие задачи для самостоятельного домашнего изучения и выполнения, для подготовки к итоговой аттестации или для устного ответа, так как в учебнике применяются навигационные значки.

В учебнике И.Г. Семакина, Л.А. Залоговой, С.В. Русакова, Л.В. Шестаковой «Информатика и ИКТ» по разделу «Базы данных» также имеются вопросы и задания после каждого параграфа, но задания именно практического характера [13].

В учебнике Н.Д. Угриновича «Информатика и ИКТ» в разделе «Базы данных» представлены контрольные вопросы, для самостоятельной работы практические задания с кратким ответом либо с развернутым ответом после каждого параграфа. Однако практические задания представлены в конце учебника в разделе «Компьютерный практикум» [10].

Все вышеперечисленные учебники составлены в соответствии с Фелеральным государственным общеобразовательным стандартом основного общего образования.

Основные задания по изучению темы базы данных можно разделить на теоретические и практические. Теоретические задания, целями которых являются формирование навыков самостоятельного визуального анализа данных в табличном представлении фрагмента базы данных и контроль знаний по итогам изучения темы, чаще всего эти задания представляются в виде теста или предполагают устный ответ. Пример таких заданий представлен на рисунках 1,2,3,4 [9].

- «Крупнейшие озёра мира». Площадь (тыс. Название Мах глубина (м) Материк  $KM^2$  $1620$ Байкал  $\overline{31,5}$ Евразия Больш. Невольничье 28,6 150 Северная Америка  $\frac{1}{59,6}$  $\overline{228}$ Северная Америка Гурон  $7,7$  $\overline{8}$ Гэрднер Австралия Женевское  $0.5$  $\overline{310}$ Евразия Маракайбо  $16,3$ 250 Южная Америка Мёртвое море 1,0 356 Евразия Онежское 9,6 110 Евразия  $19,5$ 237 Онтарио Северная Америка 8,6 73 Африка Рудольф 32,9 1435 Африка Танганьика Чудское  $\overline{3,5}$  $\overline{14}$ Евразия
- 1. Ниже в табличной форме представлен фрагмент базы данных

Сколько записей в данном фрагменте удовлетворяют условию

(Материк = «Африка») ИЛИ (Площадь (тыс. км<sup>2</sup>) > 30)?

В ответе укажите одно число - искомое количество записей.

#### Рисунок 1 - Табличная задача

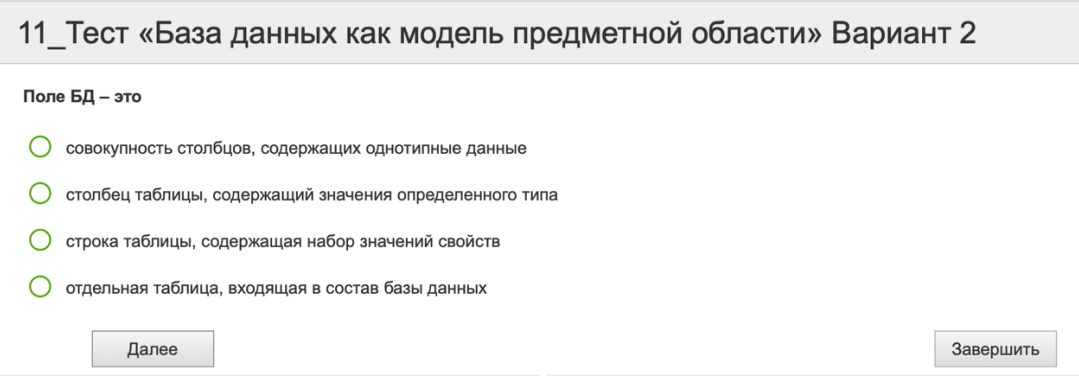

Рисунок 2 - Задание в виде теста

| Код класса | Класс   | Фамилия       | Код класса     | <b>POCT</b> |  |
|------------|---------|---------------|----------------|-------------|--|
|            | $1-A$   | Иванов        |                | 156         |  |
|            | $3-A$   | Петров        | 5              | 174         |  |
| 3          | $4-A$   | Сидоров       | 8              | 135         |  |
| 4          | $4 - 5$ | Кошкин        | 3              | 148         |  |
| 5          | $6-A$   | Ложкин        |                | 134         |  |
| 6          | $6 - 5$ | <b>Ножкин</b> | 8              | 183         |  |
| 7          | $6 - B$ | Тарелкин      | 5              | 158         |  |
| 8          | $9-A$   | Мискин        | $\overline{a}$ | 175         |  |
| 9          | $10-A$  | Чашкин        | 3              | 169         |  |

В каком классе наибольший рост у самого низкого ученика в классе?

- $O$  3-A
- $O$  6-A
- $O$  4-A
- $O$  9-A

Рисунок 3 - Задание в виде теста

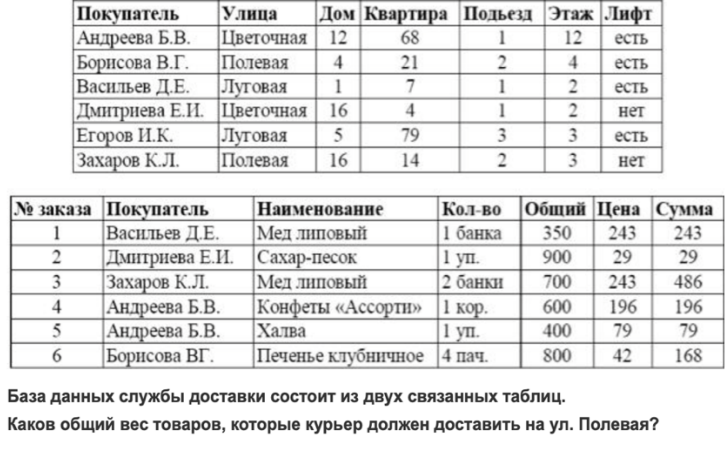

#### 11 Тест «База данных как модель предметной области» Вариант 2

○ 1500 грамм

○ 1900 грамм

○ 3750 грамм

○ 1300 грамм

#### Рисунок 4 - Задание в виде теста

К практическим заданиям можно отнести практические (лабораторные) работы, основной целью которых является формирование у учащихся навыков создания баз данных, а также таблиц, форм и отчетов в режиме Конструктора или Мастера. Практические работы выполняются с использованием технических средств – персональных компьютеров и программного обеспечения. В качестве примера, в приложении №1, представлен пример практической работы по изучению темы «базы данных».

2.2 Разработка системы заданий по теме «Базы данных»

Для решения целевой задачи разработки системы заданий требуется не только основные положения учебников и стандарта, но также понятие системы.

Система – это совокупность элементов произвольной природы, находящихся в отношениях и связях друг с другом, которая образует определенную целостность (автор определения А.С. Бергман) [17].

Согласно вышеприведенному определению, система заданий обязана включать взаимозависимые между собой задания, и представляющие в своей совокупности единое целое.

Для эффективного изучения работы с СУБД LibreOffice Base рассматриваются конкретные примеры c возможностью отработать за компьютером задания для самостоятельного исполнения. В связи с этим была разработана система по разделу «Базы данных».

Система заданий по разделу «Базы данных» разработана на основе:

• Федерального государственного общеобразовательного стандарта основного общего образования (Приказ Министерство образования и науки Российской Федерации от 17.12.2010 No1897).

• Примерной основной образовательной программы основного общего образования (протокол от 8.04.2015 №1/15).

• Авторской программы курса «Информатика и ИКТ» для 7-9 классов, авторы: И.Г. Семакин, М.С. Цветкова.

Примерное тематическое планирование представлено в таблице 2. Таблица 2 – Примерное тематическое планирование

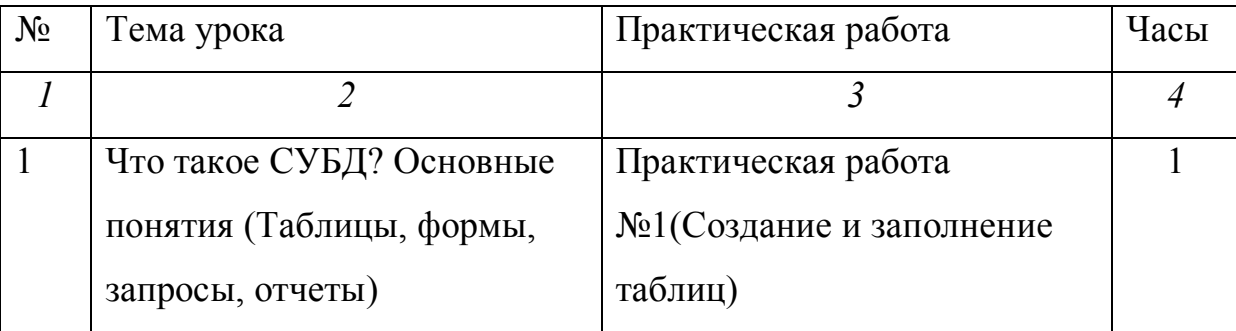

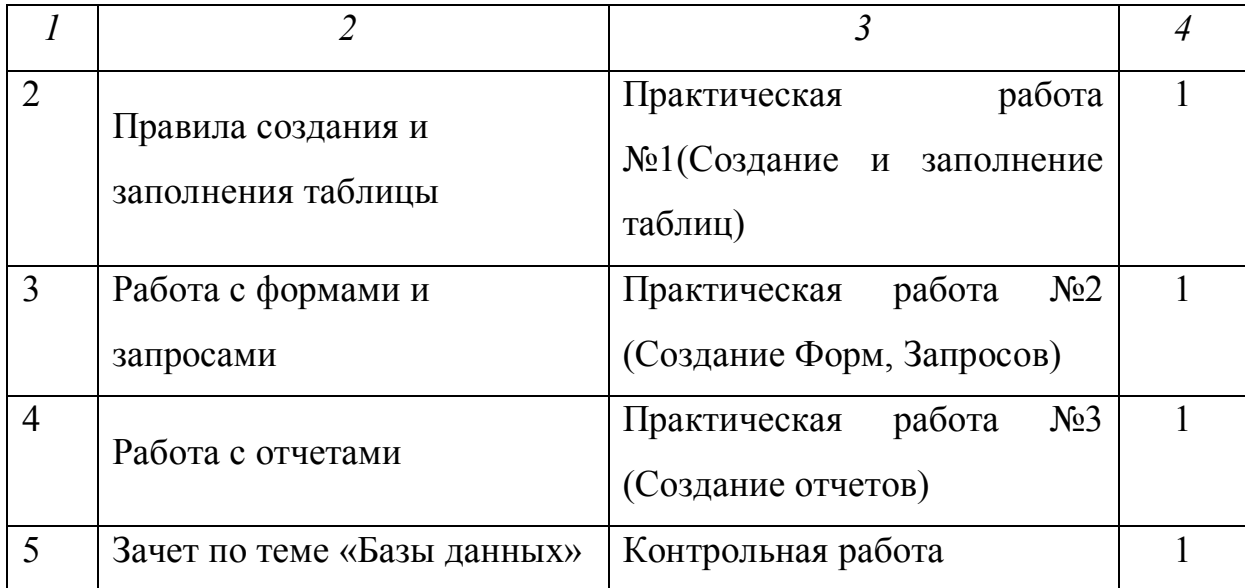

Согласно программе курса «Информатика и ИКТ» для 7-9 классов И.Г. Семакина и М.С. Цветковой раздел «Базы данных» включает следующее.

*Учащиеся узнают*:

- что такое база данных, СУБД, информационная система;
- что такое реляционная база данных, ее элементы (записи, поля,

ключи); типы и форматы полей;

• структуру команд поиска и сортировки информации в базах данных;

- что такое логическая величина, логическое выражение;
- что такое логические операции, как они выполняются.

*Учащиеся научатся*:

- открывать готовую БД в одной из СУБД реляционного типа;
- организовывать поиск информации в БД;
- редактировать содержимое полей БД;
- сортировать записи в БД по ключу;
- добавлять и удалять записи в БД;
- создавать и заполнять однотабличную БД в среде СУБД.

Практика на компьютере согласно УМК для основной школы содержит в себе: занятие с готовой базой данных: открытие, просмотр, простые приемы поиска и сортировки; создание запросов на поиск с простыми критериями поиска; логические величины, операции, выражения; создание запросов на поиск с составными условиями поиска; сортировка таблицы по одному и нескольким ключам; создание однотабличной базы данных; ввод, удаление и добавление записей.

Разработанная система заданий для изучения темы «Базы данных» существует в виде практических работ. Эти практические работы разработаны для 9 класса. Практические работы выполняются в СУБД Libre Office Base (см. приложение).

#### **Практическая работа №1.**

Целью данной практической работы является научить учащихся создавать, сохранять и заполнять таблицы в СУБД LibreOffice Base.

Требования к знаниям и умениям.

*Учащиеся должны знать:*

- что такое база данных и СУБД;
- назначение баз данных;
- основные элементы базы данных:
- типы данных;
- методы создания таблиц.

*Учащиеся должны уметь:* 

- Создавать таблицы;
- открывать готовую базу данных в редакторе СУБД;
- редактировать таблицы;
- сохранять таблицы.

#### **Практическая работа №2.**

Цель этой практической работы научится создавать формы и запросы в программе LibreOffice Base.

*Учащиеся должны знать:* 

- что такое форма и запрос;
- назначение форм и запросов;
- методы создания форм и запросов.

*Учащиеся должны уметь:* 

- создавать формы и запросы в редакторе СУБД;
- заполнять таблицы с помощью форм и запросов.

### **Практическая работа №3.**

Цель этой практической работы научится создавать запросы и отчеты в программе LibreOffice Base.

*Учащиеся должны знать:* 

- что такое отчет;
- назначение отчетов;
- методы создания отчетов.

*Учащиеся должны уметь:* 

• создавать отчеты в редакторе СУБД;

• запускать построение отчетов в соответствии с различными параметрами запросов.

2.3 Электронная поддержка изучения темы «Базы данных»

Для программно – методической поддержки моих методических разработок мною был выбран Google Sites – сервис для создания и совместного редактирования веб-страниц.

Google Sites идет не только для создания элементарных личных блогов, но и для создания простых интернет – проектов, таких как: личных страничек, сайтов-визиток компаний, портфолио, информационных сайтов, малобюджетных интернет-магазинов. С помощью данных средств для разработки сайтов, сориентироваться в этой системе сможет даже человек, который не имел навыка разработки сайтов. В данной системе

обладатель сайта сможет очень быстро и без особенных усилий легко менять внешний вид своего проекта и наполнять сайт.

Преимущества данной платформы для создания сайтов следующие:

Бесплатность. Google Sites — это бесплатная система. Для новичка, который хочет создать свой блог или небольшой проект, это немаловажный момент и огромное преимущество;

несложность установки и использования. Весь процесс установки занимает не более 5-ти минут, и для этого не надо быть программистом, разбираться в коде и технических нюансах. создатели потрудились сделать систему максимально простой и дружелюбной к пользователю, чтобы в ней смогли максимально быстро сориентироваться даже абсолютные новички;

Кроссплатформенность. Это значит, что вы можете управлять своим сайтом с любого компьютера из-под любой операционной системы. Единственное необходимое условие — это подключение к Интернету. Даже в транспорте с одним лишь мобильным телефоном в руках вы можете добавить новую статью на сайте и прикрепить картинку;

Встроенный редактор. Пользоваться очень просто и легко в основном благодаря интуитивно понятному встроенному редактору. Если вы хоть раз работали в Microsoft Word, освоить редактор будет детской задачей. Форматирование текста, ссылки, вставка картинок и видео — все это делается в пару кликов;

Для реализации функциональности контрольного тестирования на электронном ресурсе был выбран сервис Google Forms. Особенность данного сервиса на мой взгляд являются: универсальность и очень простой интерфейс, который позволяет вести быструю разработку макетов для тестирования, а также позволяет вести оперативный анализ результатов.

Инструкция по работе с разработкой.

Данный ресурс разработан для оказания электронной поддержки при изучении темы "Базы данных" с использованием свободного программного

обеспечения в школе. (https://sites.google.com/view/edusmdb/главнаястраница)

На портале представлены учебные материалы по курсу информатики, на основе которой создавалась система заданий по разделу "Базы данных" - Теоретические задания, практические задания, контрольная работа.

Скриншоты основных окон.

На рисунке 1 представлена главная страница сайта.

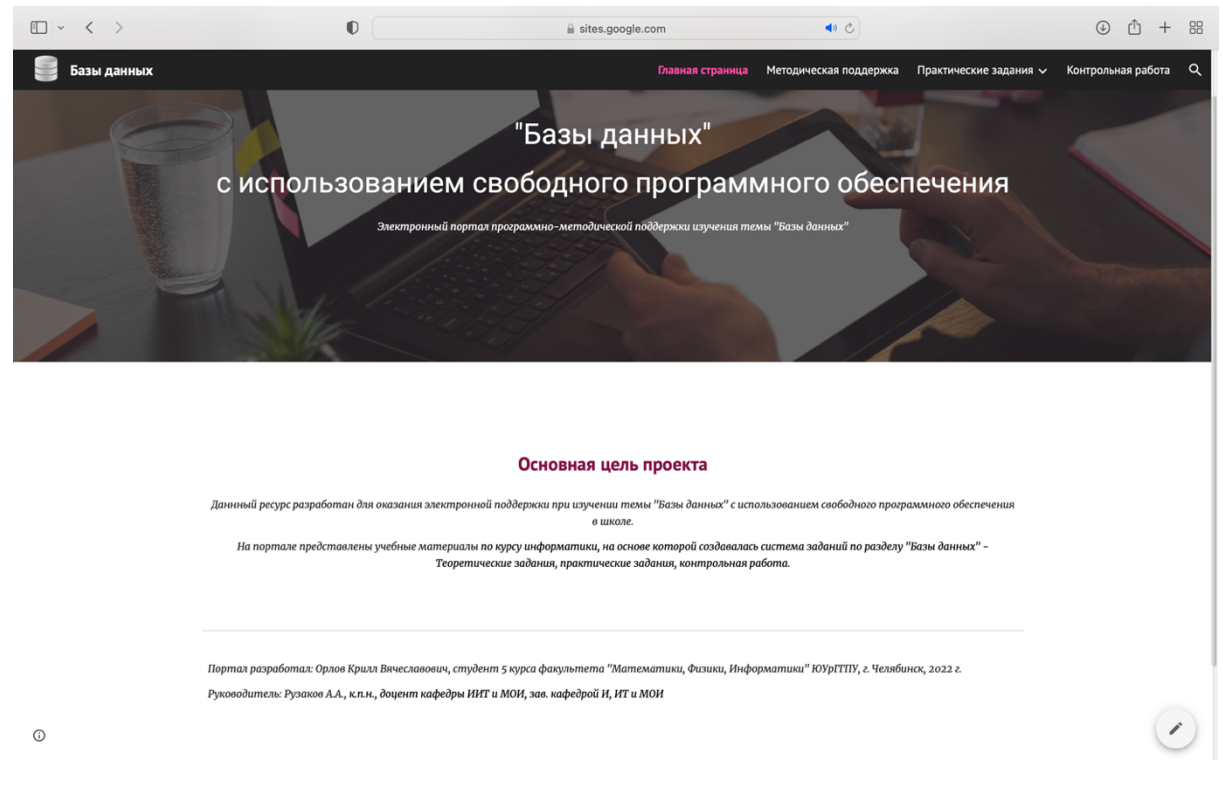

Рисунок 1 - Главная страница сайта

На рисунке 2, 3 представлена страница методической поддержки.

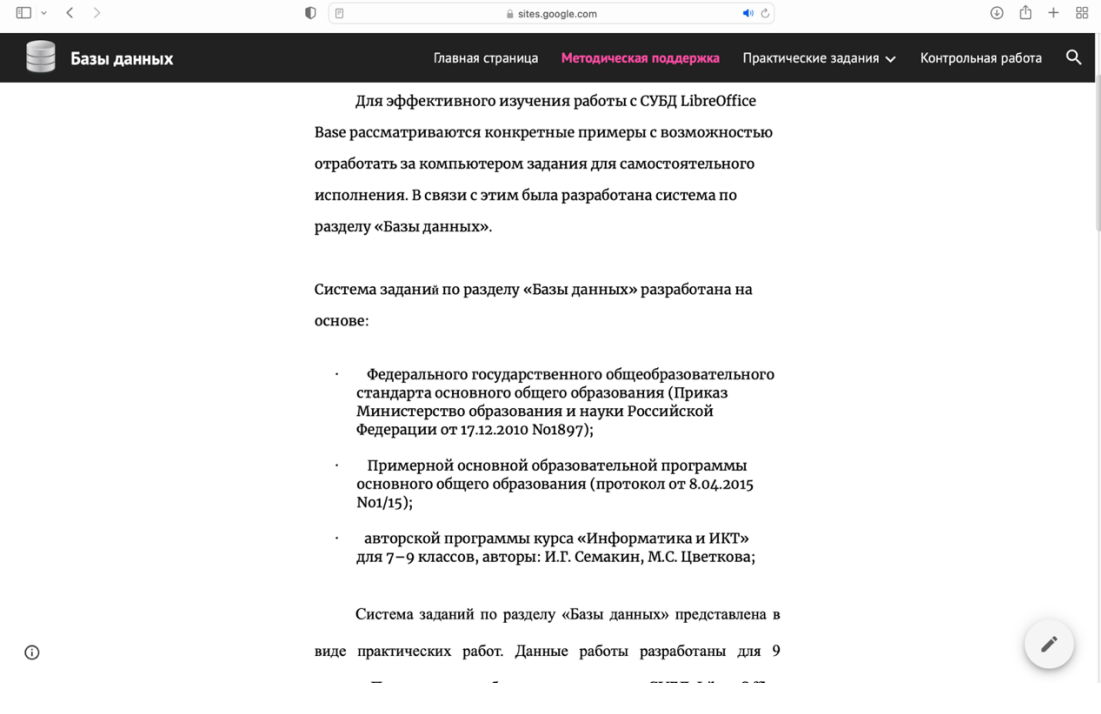

# Рисунок 2 - Методическая поддержка

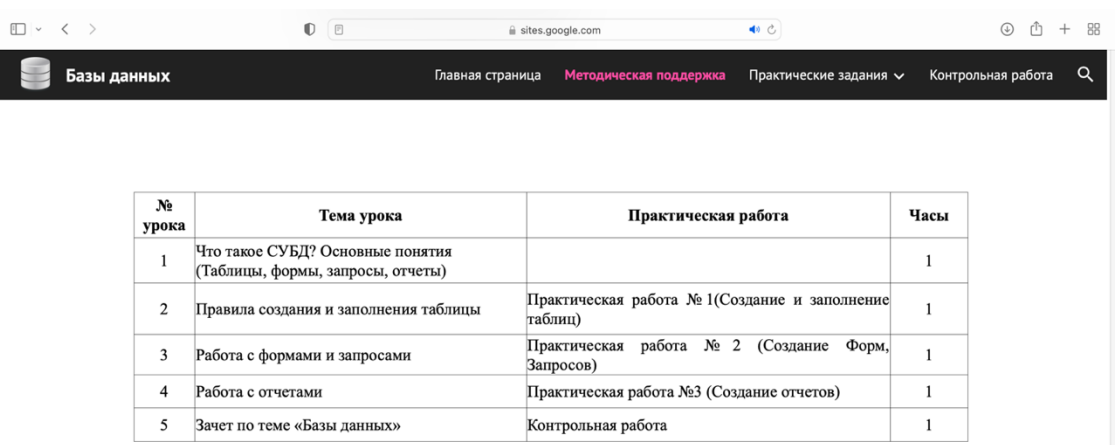

 $\odot$ 

# Рисунок 3 - Методическая поддержка

# На рисунке 4 представлена страница с практическими работами.

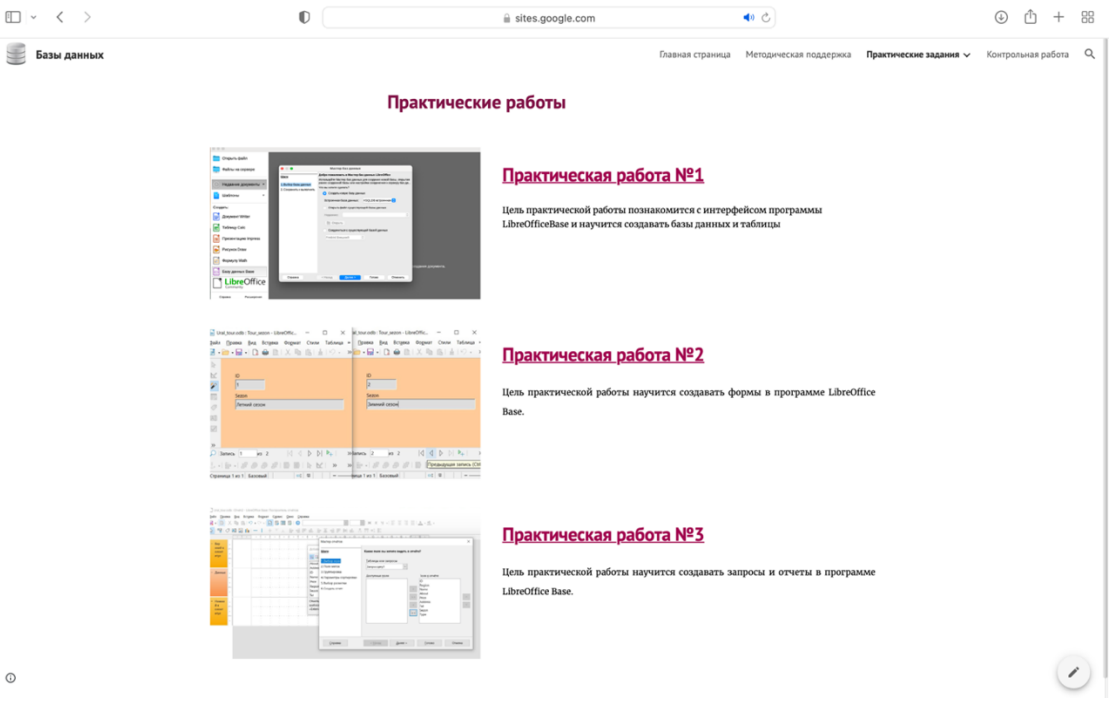

Рисунок 4 - Практические работы

На рисунке 5 представлена страница с контрольным тестов, созданным в сервисе Google формы.

| $\Box$<br>$\overline{\left\langle \right\rangle }$ | $\bullet$ | ii sites.google.com                                                                                                    | 40 ℃                                                                              | ⊕ | 88 |
|----------------------------------------------------|-----------|----------------------------------------------------------------------------------------------------|-----------------------------------------------------------------------------------|---|----|
| Базы данных                                        |           |                                                                                                    | Главная страница Методическая поддержка Практические задания V Контрольная работа |   | Q  |
|                                                    |           | Контрольная работа по теме "Базы<br>данных"                                                                                                    |                                                                                   |   |    |
|                                                    |           | 22 7344199@gmail.com (без совместного доступа)<br>$_{\tiny \odot}$<br>Сменить аккаунт<br>* Обязательно                                                 |                                                                                   |   |    |
|                                                    |           | Что такое база данных? *<br>1 балл<br>○ Все данные компьютера.                                                                                         |                                                                                   |   |    |
|                                                    |           | ○ Организованная совокупность данных.<br>Организованная совокупность данных во внешней памяти ЭВМ,<br>O<br>предназначенная для постоянного применения. |                                                                                   |   |    |
|                                                    |           | ○ Общая память компьютера.<br>Какие существуют основные типы полей? *<br>1 балл                                                                        |                                                                                   |   |    |
|                                                    |           | ○ Сложные, простые.<br>Распаханные, нераспаханные.<br>∩                                                                                                |                                                                                   |   |    |
|                                                    |           | Числовой, символьный, логический.<br>O<br>○ Математический, распределённый.                                                                            |                                                                                   |   |    |
|                                                    |           | Что такое СУБД? *<br>1 балл                                                                                                    |                                                                                   |   |    |
|                                                    |           | О Система баз данных - программное обеспечение для работы с БД.                                                                                        |                                                                                   |   |    |
|                                                    |           | ○ Программа поиска.<br>○ Программа зашифровки.                                                                                                    |                                                                                   |   |    |
|                                                    |           | ◯ В данном вопросе нет правильного ответа.                                                                                                    |                                                                                   |   |    |
| $\odot$                                            |           | Что можно делать с информацией в БД средствами СУБД? *<br>1 балл                                                                                       |                                                                                   |   |    |

Рисунок 5 – Практические работы

#### 2.5 Апробация разработанной системы заданий

Апробация разработанной системы заданий по теме «Базы данных» проводилась в МКОУ «Степнинская школа» Челябинская область, Пластовский район, с. Степное. Урок информатики на тему «Базы данных» был проведен в 9 классе.

Выводы по главе 2

На примере рассмотренных в данной главе существующих заданий для изучения темы «Базы данных» была разработана система заданий, которая включает в себя все основные элементы работы с СУБД. Выполняя разработанные практические работы обучающийся, получит первичные навыки проектирования баз данных, научится формировать связи между таблицами, создавать визуальные формы для заполнения таблиц, запросы и отчеты.

Разработан электронный ресурс поддержки для изучения темы «Базы данных». Данный портал содержит методические рекомендации для изучения темы, практические задания и задания для контрольной работы в виде теста.

#### **ЗАКЛЮЧЕНИЕ**

СУБД в настоящее время стали обязательной частью программного обеспечения персональных компьютеров. Это объясняется огромным набором функций для работы с данными, несложностью изучения и работы.

В данной работе разработана технологическая и методическая послеловательность леятельности учащихся, направленная на приобретение и закрепление навыков работы с СУБД. Цель этой работы разработать методику для изучения темы «Базы данных» на основе свободного программного обеспечения и на конкретных практических примерах познакомить учащихся с определенным классом задач, которые успешно решаются с помощью баз данных, а также дать навыки практической работы с LibreOffice Base. Что позволит заложить фундамент для дальнейшего самостоятельного изучения возможностей СУБД и успешно использовать пакет в учебной и профессиональной деятельности.

Все разработанные задания должны выполняться последовательно, что позволит приобрести и закрепить навыки работы в LibreOffice Base.

В процессе выполнения данной работы были решены следующие задачи:

Определены особенности использования свободного программного обеспечения в образовательном процессе.

 $\mathbf{1}$ Определено представление темы базы данных в учебниках по информатике.

 $2.$ Рассмотрены свободного возможности программного обеспечения для изучения темы «базы данных».

 $3<sub>1</sub>$ Проанализированы существующие системы заданий. направленных на изучение темы «базы данных».

 $\overline{4}$ Разработана система заданий по теме «базы данных».

5. Разработан электронный ресурс поддержки для изучения темы «Базы данных».

6. Проведена апробация разработанной методики изучения темы «Базы данных».

### **СПИСОК ИСПОЛЬЗОВАННОЙ ЛИТЕРАТУРЫ**

1. Информатика : учебник для 7 класса / Л. Л. Босова, А. Ю. Босова. – М. : БИНОМ. Лаборатория знаний, 2021. – 224 с. : ил. – ISBN 978-5-09- 079968-3.

2. Информатика : учебник для 8 класса / Л. Л. Босова, А. Ю. Босова. – М. : БИНОМ. Лаборатория знаний, 2021. – 155 с. : ил. – ISBN 978–5– 9963–1166–8.

3. Информатика : учебник для 9 класса / Л. Л. Босова, А. Ю. Босова. – М. : БИНОМ. Лаборатория знаний, 2021. – 184 с. : ил. – ISBN 978–5– 9963–1167–5.

4. Информатика. 7 класс : учебник / К. Ю. Поляков, Е. А. Еремин. – М. : БИНОМ. Лаборатория знаний, 2017. – 160 с . : ил. – ISBN 978–5–9963- 3093-5

5. Информатика. 8 класс : учебник / К. Ю. Поляков, Е. А. Еремин. – М. : БИНОМ. Лаборатория знаний, 2017. – 256 с . : ил. – ISBN 978–5–9963- 3096-6

6. Информатика. 9 класс : учебник / К. Ю. Поляков, Е. А. Еремин. – М. : БИНОМ. Лаборатория знаний, 2017. – 288 с . : ил. – ISBN 978–5–9963- 3109-3

7. Богомолова, О.Б. Практические работы по MS Excel на уроках информатики [Текст] / О.Б. Богомолова; Лаборатория Знаний. – М.: БИНОМ, 2017. – 30 с.

8. Днепров, Э.Д. Сборник нормативных документов. Информатика в современных технологиях [Текст] / Э.Д. Днепров, А.Г. Аркадьев. – М.: Изд–во Дрофа, 2018. – 172 с.

9. Информатика и ИКТ : учебник для 9 класса / Н. Д. Угринович. – 6 е изд. – М. : БИНОМ. Лаборатория знаний, 2012. – 295 с . : ил. – ISBN 978– 5–9963-1007-4.

10. Макарова, Н.В. Информатика [Текст]: подготовка к ЕГЭ, /

Н.В. Макарова. – СПб.: Питер, 2017. – 155 с.

11. Макарова, Н.В. Методическое пособие для учителей. Программное обеспечение информационных технологий – Часть 2 [Текст] / Н.В. Макарова. – СПб.: Питер, 2015. – 330 с.

12. Семакин, И.Г. Авторская программа курса Информатика для 9 класса [Текст] / И.Г Семакин, Е.К. Хеннер; Лаборатория Знаний. – М.: БИНОМ, 2016. – 158 с.

13. Семакин, И.Г. Информационные системы и модели [Текст] / И.Г. Семакин, Е.К. Хеннер; Лаборатория Знаний. – М.: БИНОМ, 2017. – 280 с.

14. Методические рекомендации по внедрению и использованию свободного программного обеспечения в образовательных учреждениях Российской Федерации – М: Минобрнауки России, 2010 - 656 с.: ил.

15. Единый реестр российских программ для электронных вычислительных машин и баз данных: [Электронный ресурс]., 2022. – URL: https://reestr.digital.gov.ru. (Дата обращения: 21.07.2022).

16. Официальный ресурс LibreOffice: [Электронный ресурс]., 2022. – URL: https://ru.libreoffice.org. (Дата обращения: 21.07.2022).

17. В. Н. Садовский. А. Ю. Бабайцев. Н. Д. Дроздов. В. Н. Чернышов. А. В. Чернышов. П. С. Александров. — Система / Гуманитарный портал: Концепты : [Электронный ресурс] // Центр гуманитарных технологий, 2002–2022 (последняя редакция: 17.07.2022). – URL: https://gtmarket.ru/concepts/7091 (Дата обращения: 21.07.2022).

### **ПРИЛОЖЕНИЕ 1**

## **База данных. «Практическая работа 1.**

Цель этой практической работы познакомится с интерфейсом программы LibreOffice Base и научится создавать базы данных и таблицы.

Задачи:

- 1. Запустить LibreOffice Base и ознакомиться с интерфейсом программы.
- 2. Выполнить проектирование базы данных. Используя исходные данные: сезон курорта, тип курорта, месторасположение курорта, название курорта, отличительные особенности курорта, стоимость ч/день, адрес, номер телефона для бронирования.

Этапы создания базы данных:

1. Запуск мастера баз данных. В главном окне программы в разделе «создать» нужно выбрать «Базу данных Base», в открывшемся мастере баз данных нажать на кнопку далее (рисунок 5).

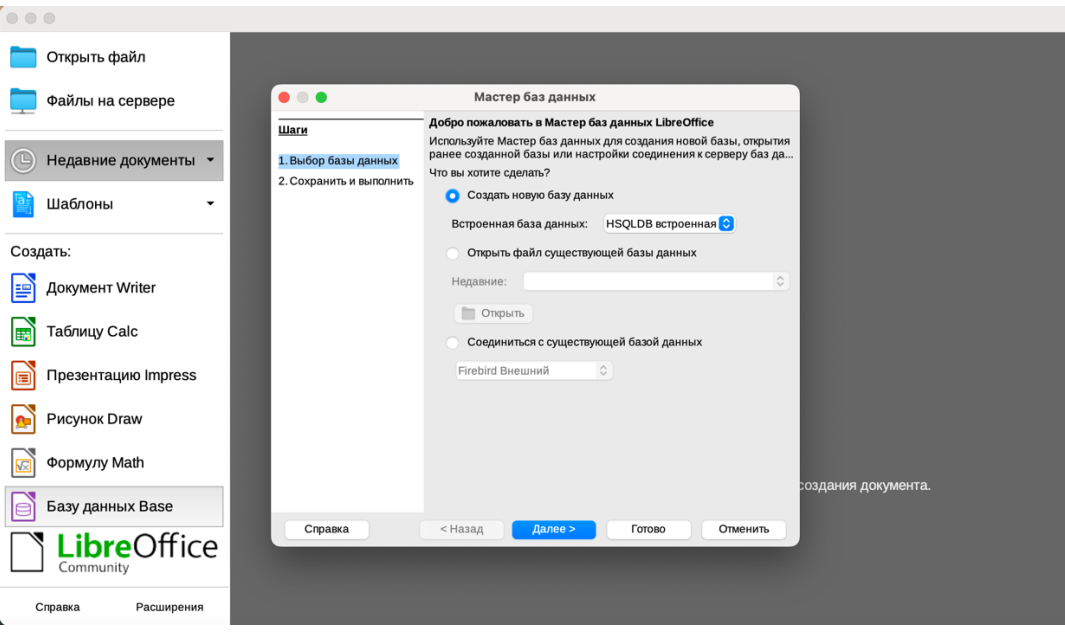

Рисунок 5 - Создание базы данных

2. После перехода мастера баз данных в раздел 2 «Сохранить и выполнить» нажать на кнопку «Готово» (рисунок 6)

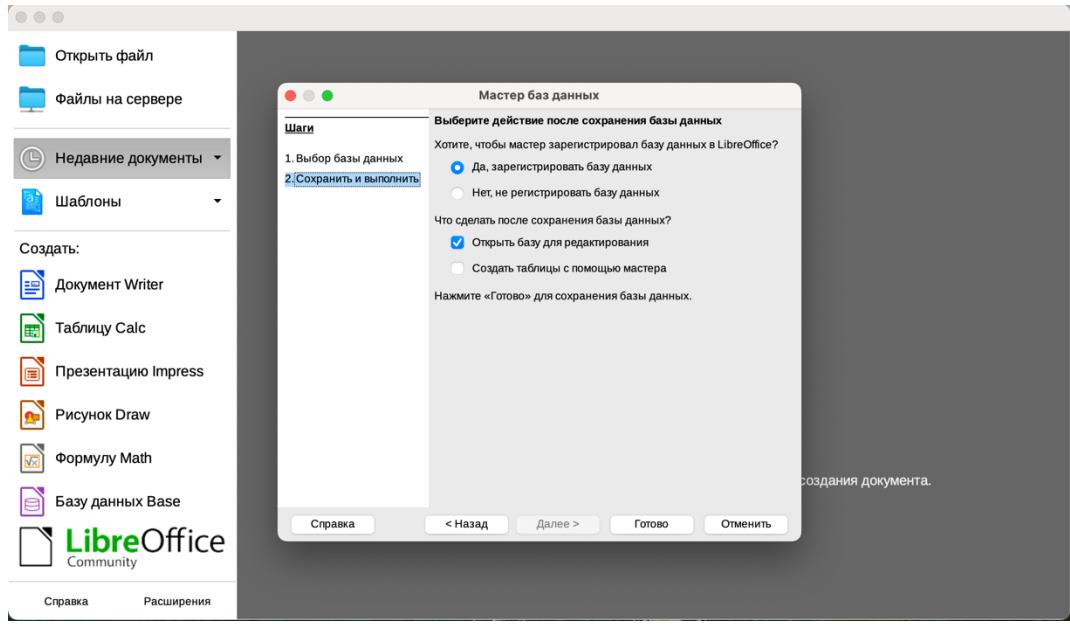

Рисунок 6 - Создание базы данных

3. Сохраним созданную базу данных под названием «Ural\_tour» (рисунок 7)

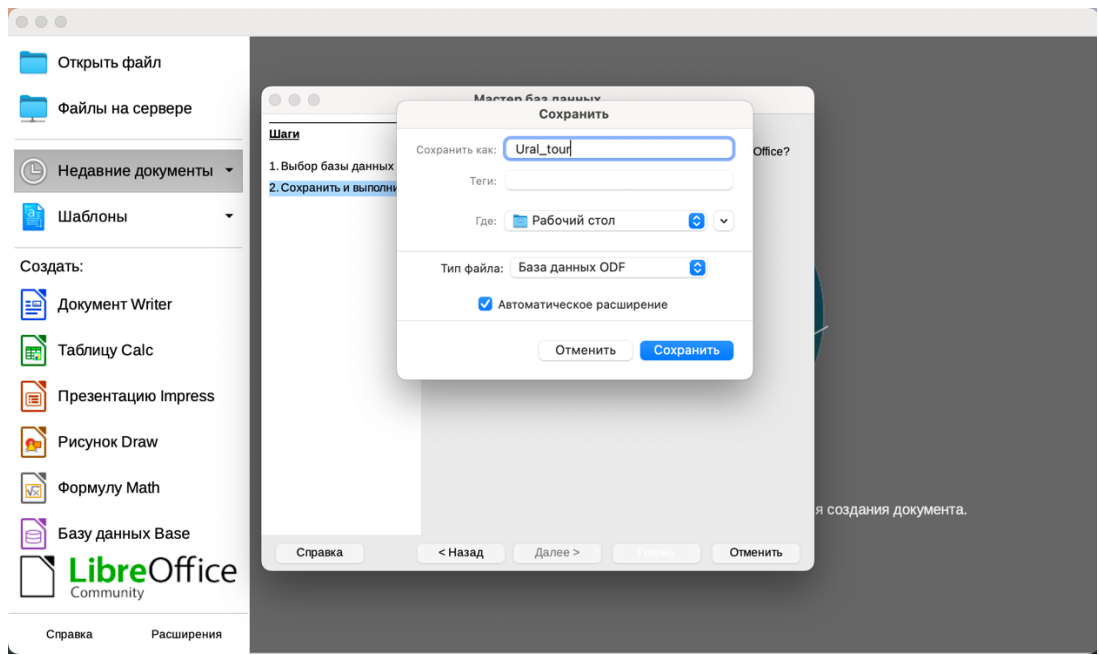

Рисунок 7 - Сохранение базы данных

4. После сохранения базы данных нужно выбрать «Создание таблиц в режиме дизайна» (рисунок 8).

图 Создать таблицу в режиме дизайна...

Использовать мастер для создания таблицы...

**В** Создать представление...

Рисунок 8 - Создать таблицу в режиме дизайна

5. Создаем таблицу «Tour» (рисунок 9) и описываем параметры полей, каждое поле должно быть обязательным. После нажатия кнопки сохранить программа предложить добавить ключевое поле ID.

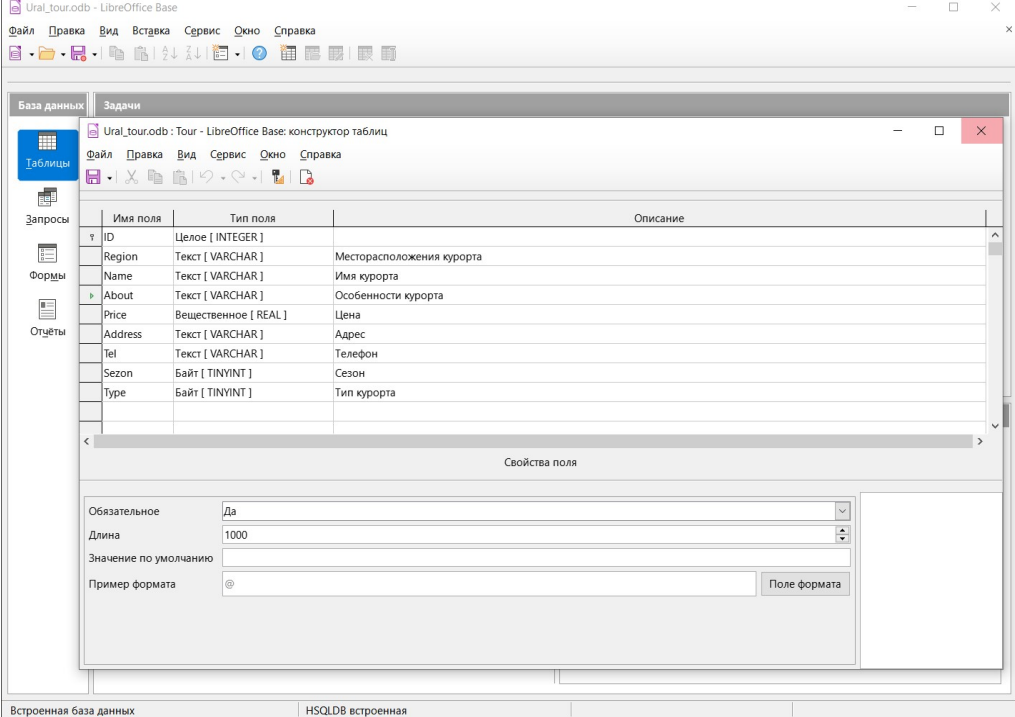

Рисунок 9 - Создать таблицу «Tour» в режиме дизайна

6. Подобным образом нужно создать таблицы «Tour\_type» (рисунок 10) и «Tour\_sezon» (рисунок 11).

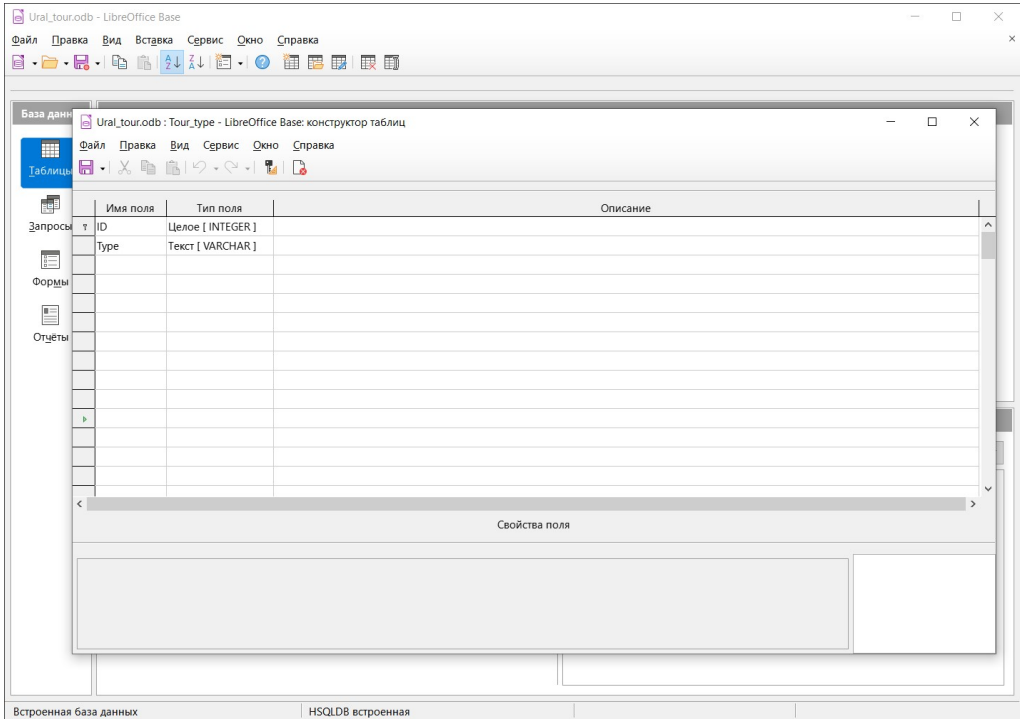

Рисунок 10 - Создать таблицу «Tour\_type» в режиме дизайна

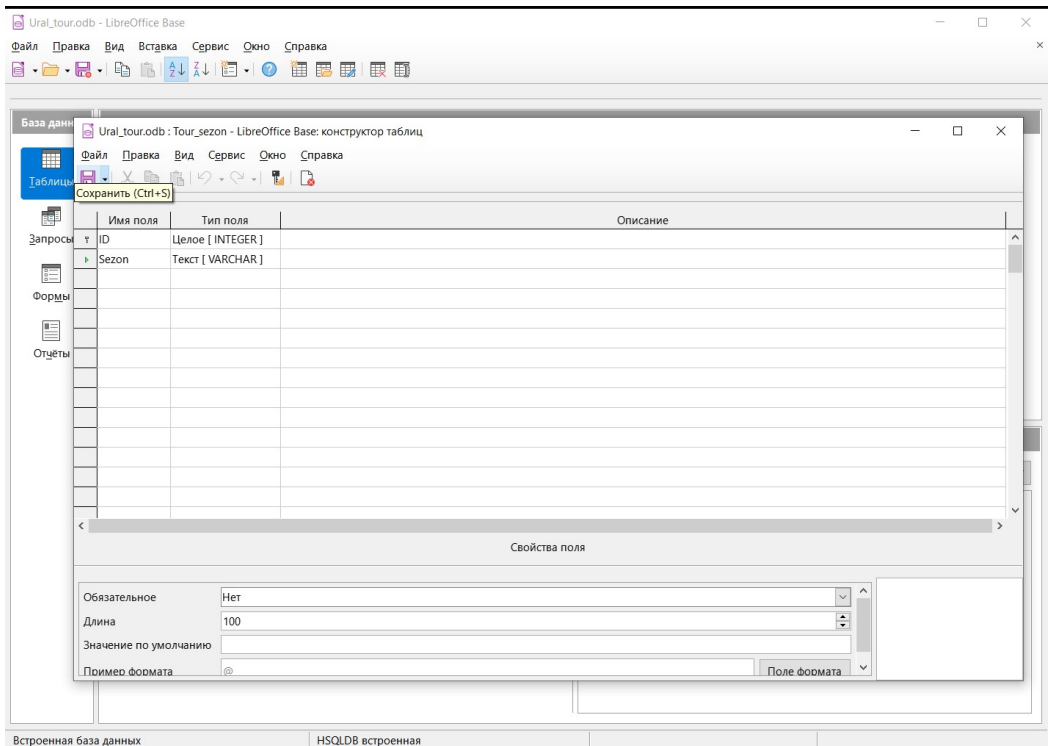

Рисунок 11 - Создать таблицу «Tour type» в режиме дизайн

7. Для установления связей между таблицами следует в главном меню «Сервис» выбрать пункт «Связи» (рисунок 12).

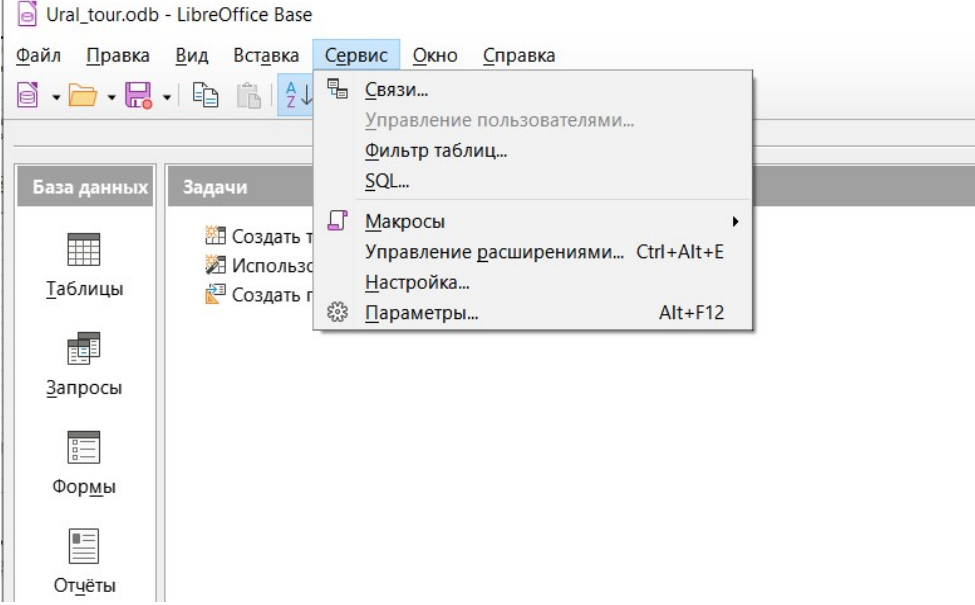

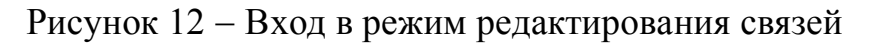

8. В открывшемся окне «Связи» нужно добавить все созданные таблицы (рисунок 13).

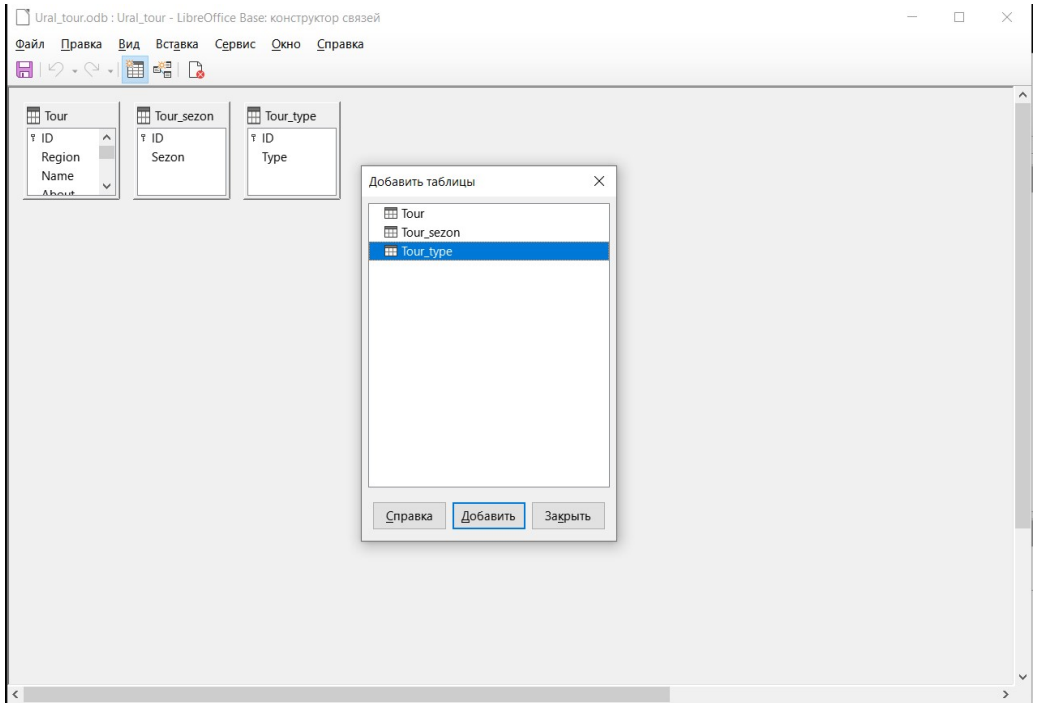

Рисунок 13 - Добавление таблиц в окно редактора связей

9. С помощью кнопки «Создать связь» на панели инструментов

создать связи между таблицами как показано на рисунках 14,15,16.

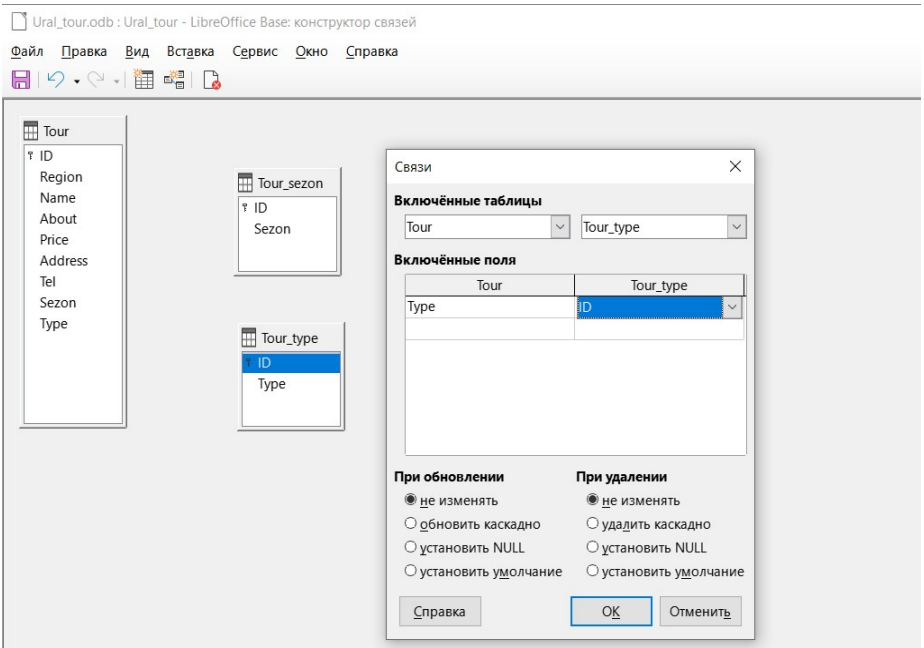

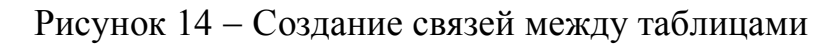

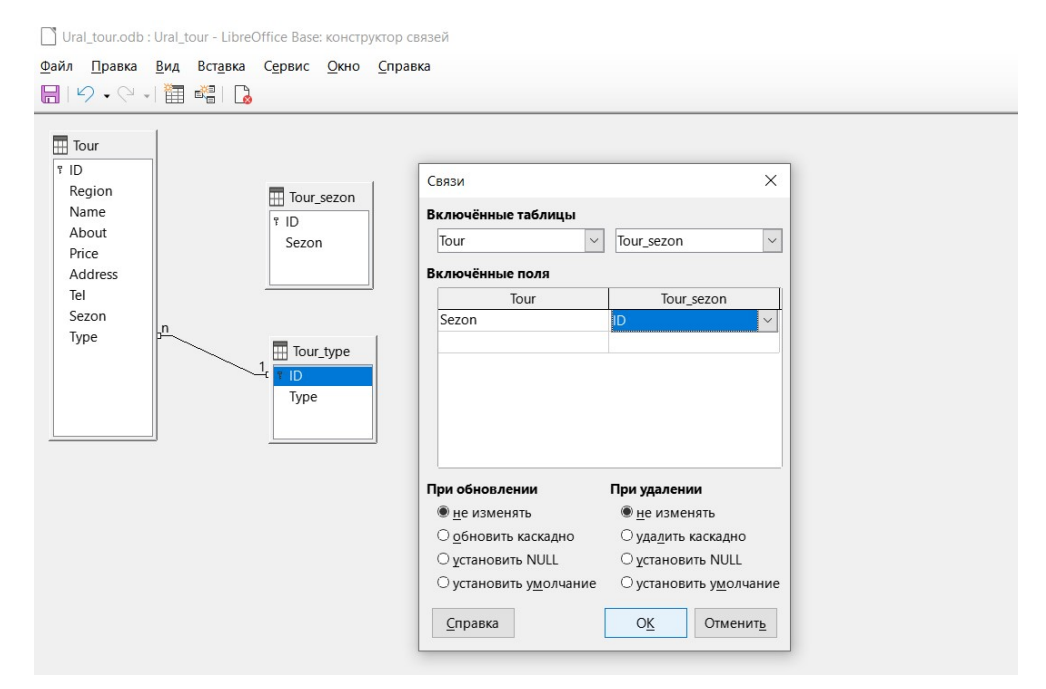

Рисунок 15 - Создание связей между таблицами

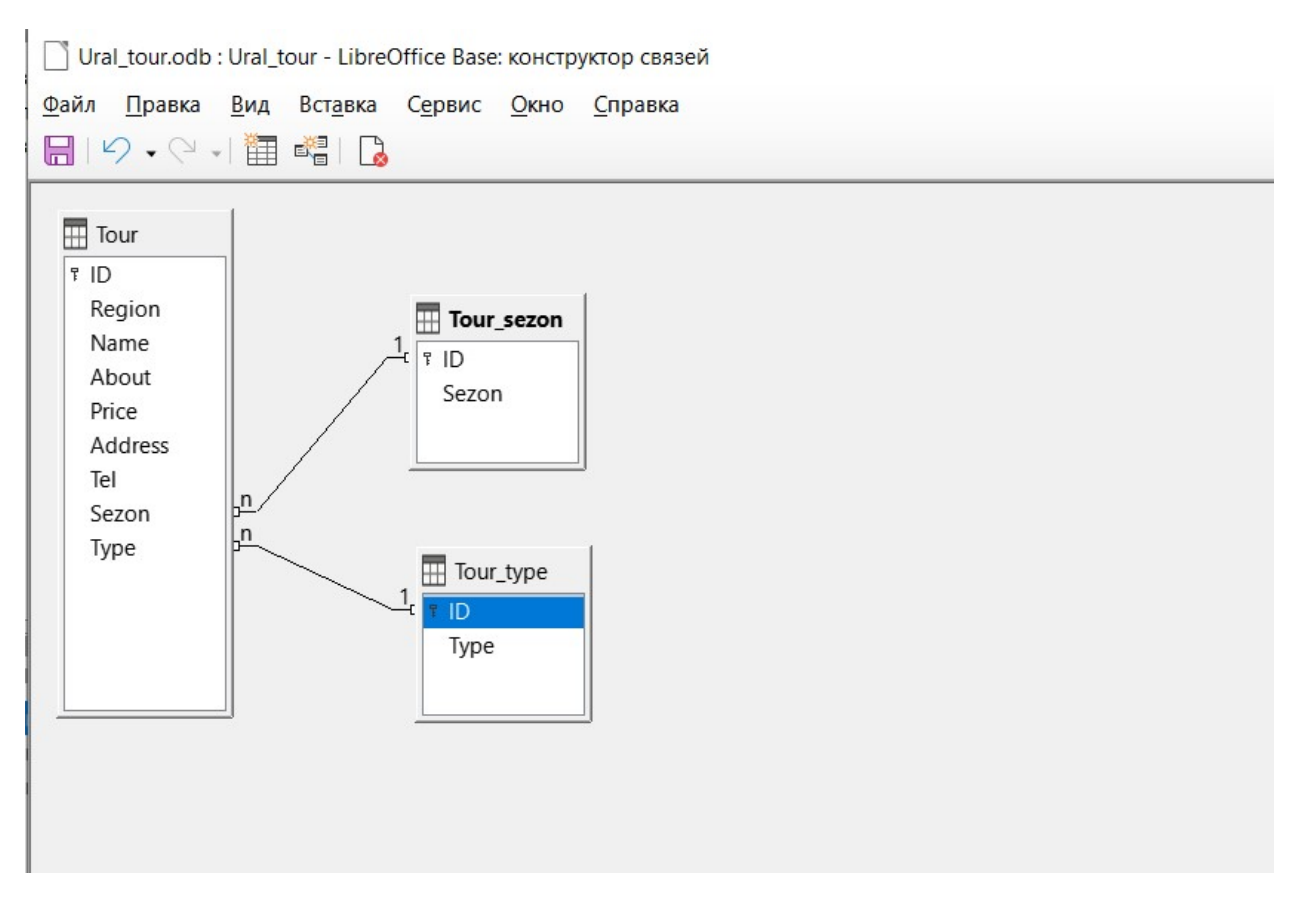

Рисунок 16 - Создание связей между таблицами

В итоге выполнения практической работы 1, мыла создана новая база данных.

#### **База данных. Практическая работа 2.**

Цель этой практической работы научится создавать формы в программе LibreOffice Base.

Задачи:

Для заполнения базы данных созданной в практической работе 1 нужно создать форму ввода информации.

Этапы создания формы:

1. Перейдем в закладку «Формы» из раздела «Задачи» выбираем «Использовать мастер создания формы» (рисунок 17).

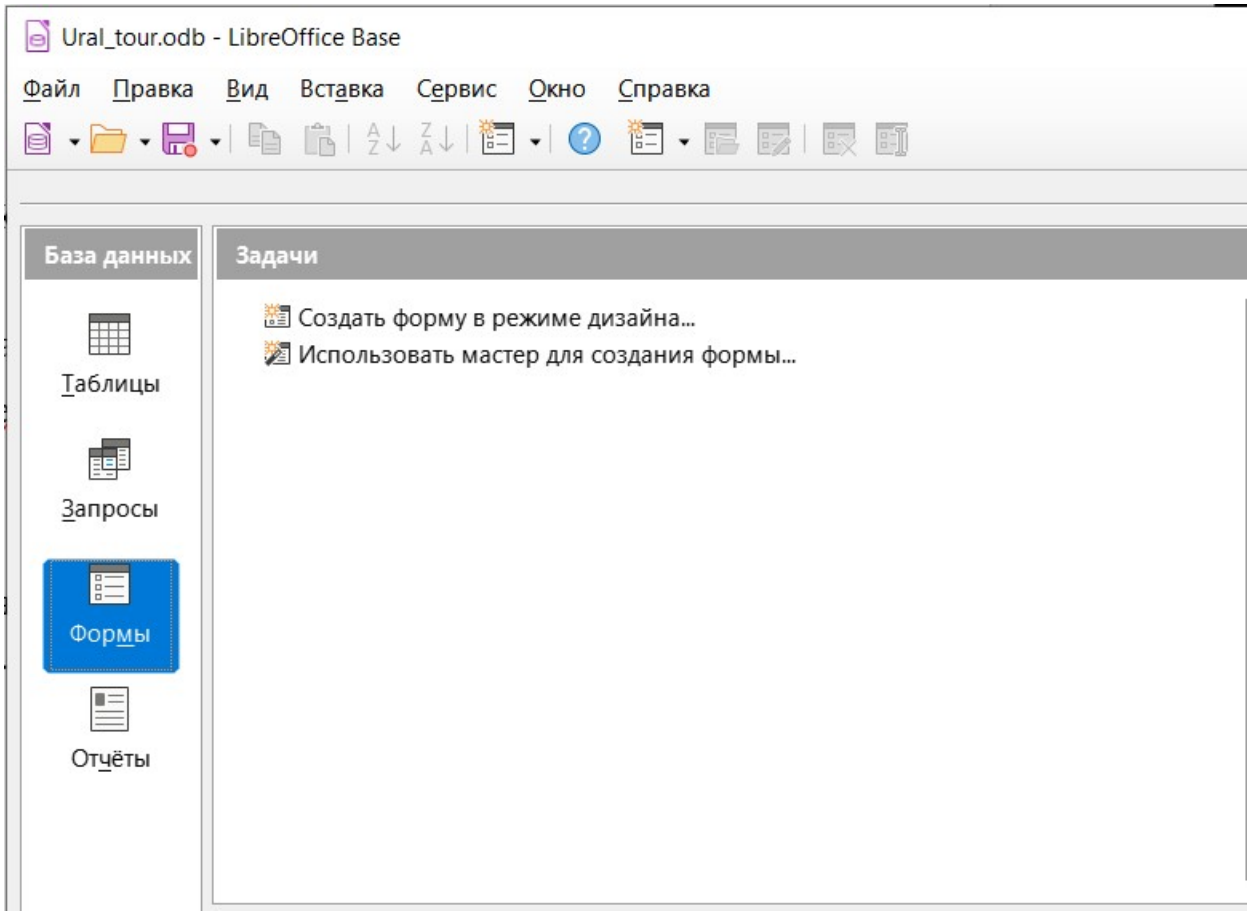

Рисунок 17 - Создание форм

2. Создаем формы в режиме мастера для каждой таблицы, как показано на рисунках 18, 19, 20.

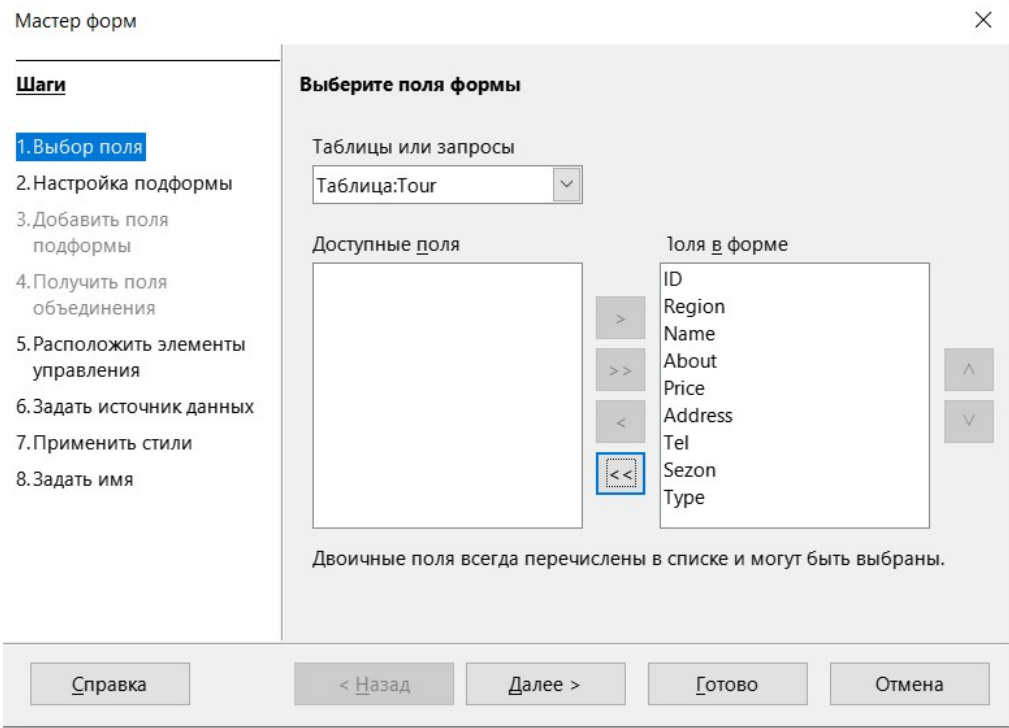

# Рисунок 18 - Создание форм

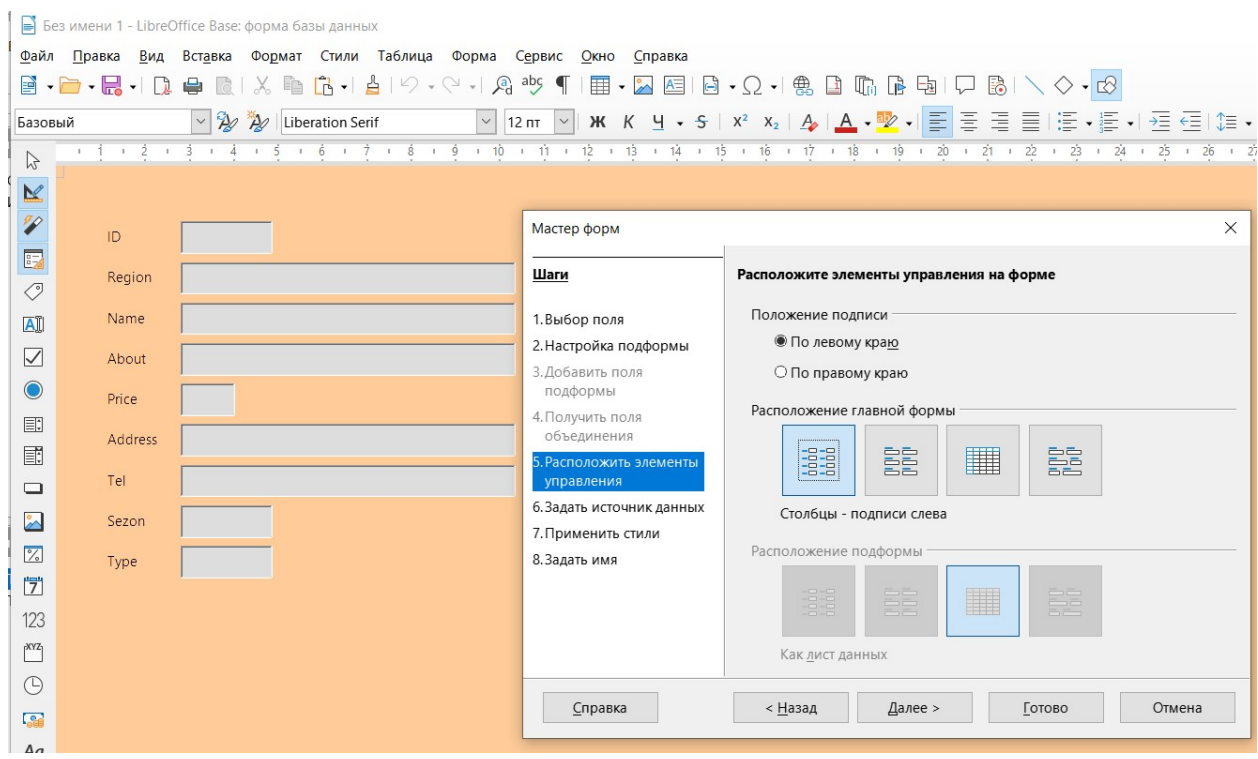

Рисунок 19 - Создание форм

|                           | Без имени 1 - LibreOffice Base: форма базы данных                                                                                                    |                               |                                        |                                                                                                    |  |  |  |  |  |  |  |  |
|---------------------------|----------------------------------------------------------------------------------------------------|-------------------------------|----------------------------------------|----------------------------------------------------------------------------------------------------|--|--|--|--|--|--|--|--|
|                           | Файл<br>Правка Вид Вставка Формат Стили Таблица Форма Сервис Окно Справка                                                                                                    |                               |                                        |                                                                                                    |  |  |  |  |  |  |  |  |
|                           | $\textcolor{blue}{\textbf{8} \cdot \textbf{P} \cdot \textbf{E} \cdot \textbf{E} \cdot \textbf{B} \cdot \textbf{E} \cdot \textbf{E}$ |                               |                                        |                                                                                                    |  |  |  |  |  |  |  |  |
| Базовый                   |                                                                                                    | $\sim$ 20 20 Liberation Serif |                                        | $\boxed{\vee}$ 12 nr $\boxed{\vee}$   Ж К Ч $\cdot$ 5   Х <sup>2</sup> Х <sub>2</sub>   Д   Д $\cdot$ $\sqrt[p]{\ }$ = $\frac{1}{\sqrt{2}}$ = $\frac{1}{\sqrt{2}}$ + $\frac{1}{2}$ $\frac{1}{\sqrt{2}}$ = $\frac{1}{\sqrt{2}}$ |  |  |  |  |  |  |  |  |
|                           | $1 + 2 + 3 + 4 + 5 + 6 + 7 + 8 + 9 + 10 + 11 + 12 + 13 + 13 + 15 + 16 + 17 + 18 + 19 + 20 + 21 + 22 + 23 + 24 + 25 + 26 + 2$<br>$\mathbb{Z}$                                                                                                    |                               |                                        |                                                                                                    |  |  |  |  |  |  |  |  |
| $\trianglerighteq$        |                                                                                                    |                               |                                        |                                                                                                    |  |  |  |  |  |  |  |  |
|                           |                                                                                                    |                               |                                        | $\times$                                                                                                    |  |  |  |  |  |  |  |  |
| 多国                        | ID.                                                                                                    |                               | Мастер форм                            |                                                                                                    |  |  |  |  |  |  |  |  |
|                           | Region                                                                                                    |                               | Шаги                                   | Задайте имя формы                                                                                                    |  |  |  |  |  |  |  |  |
|                           |                                                                                                    |                               |                                        | Имя формы                                                                                                    |  |  |  |  |  |  |  |  |
| AI                        | Name                                                                                                    |                               | 1. Выбор поля<br>2. Настройка подформы | Tour                                                                                                    |  |  |  |  |  |  |  |  |
| $\diagup$                 | About                                                                                                    |                               | 3. Добавить поля                       |                                                                                                    |  |  |  |  |  |  |  |  |
| $\odot$                   | Price                                                                                                    |                               | подформы                               | Как действовать после создания формы?                                                                                                    |  |  |  |  |  |  |  |  |
| 国                         |                                                                                                    |                               | 4. Получить поля<br>объединения        | <b>• Работа с формой</b>                                                                                                    |  |  |  |  |  |  |  |  |
| 國                         | Address                                                                                                    |                               | 5. Расположить элементы                | <b>О Изменить форму</b>                                                                                                    |  |  |  |  |  |  |  |  |
| $\qquad \qquad \Box$      | Tel                                                                                                    |                               | управления                             |                                                                                                    |  |  |  |  |  |  |  |  |
| $\sim$                    | Sezon                                                                                                    |                               | 6. Задать источник данных              |                                                                                                    |  |  |  |  |  |  |  |  |
|                           |                                                                                                    |                               | 7. Применить стили                     |                                                                                                    |  |  |  |  |  |  |  |  |
| $\mathbb{Z}$              | Type                                                                                                    |                               | 8. Задать имя                          |                                                                                                    |  |  |  |  |  |  |  |  |
| ⑦                         |                                                                                                    |                               |                                        |                                                                                                    |  |  |  |  |  |  |  |  |
| 123                       |                                                                                                    |                               |                                        |                                                                                                    |  |  |  |  |  |  |  |  |
| $\mathbf{r}^{\text{XYZ}}$ |                                                                                                    |                               |                                        |                                                                                                    |  |  |  |  |  |  |  |  |
| $\odot$                   |                                                                                                    |                               |                                        |                                                                                                    |  |  |  |  |  |  |  |  |
| <b>Geo</b>                |                                                                                                    |                               | Справка                                | < Назад<br>Отмена<br>Далее ><br>Готово                                                                                                    |  |  |  |  |  |  |  |  |
|                           |                                                                                                    |                               |                                        |                                                                                                    |  |  |  |  |  |  |  |  |

Рисунок 20 - Создание форм

3. Теперь с помощью созданных форм заполним таблицы Tour, Tour\_type, Tour\_sezon. Заполнение начнем с формы Tour\_sezon, введем две записи для летнего и зимнего сезона, после каждой записи нужно нажать клавишу enter (рисунок 21). Далее заполним Tour type (рисунок 22), 5 записей будет достаточно. Во время заполнения формы Tour в полях Sezon и Type нужно указывать цифровой индекс поля ID указанный во время заполнения форм Tour\_type, Tour\_sezon соответственно (рисунок 23).

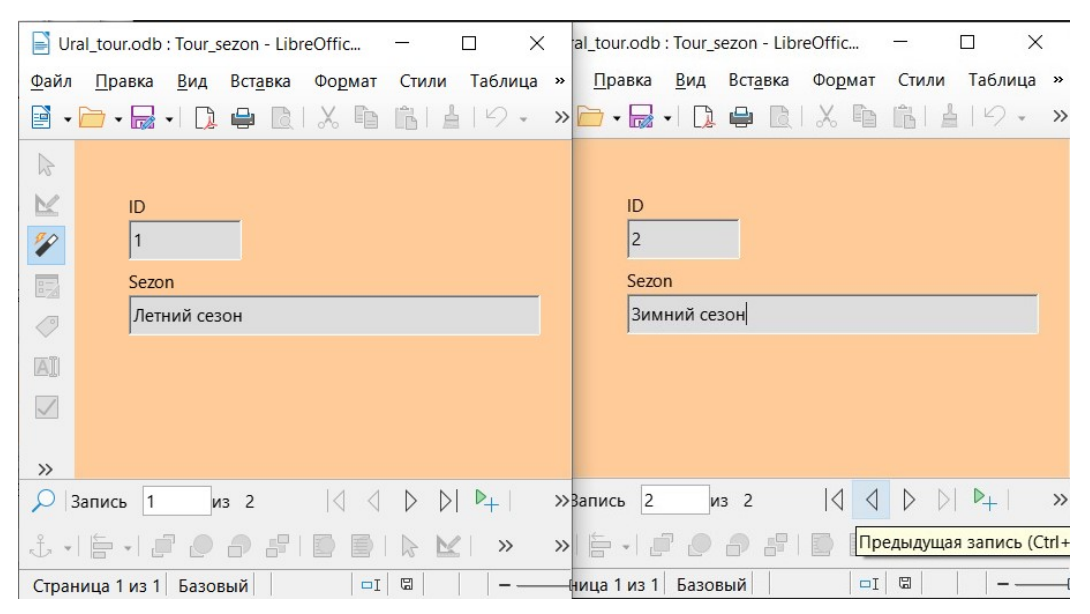

Рисунок  $21 - 3$ аполнение формы Tour sezon

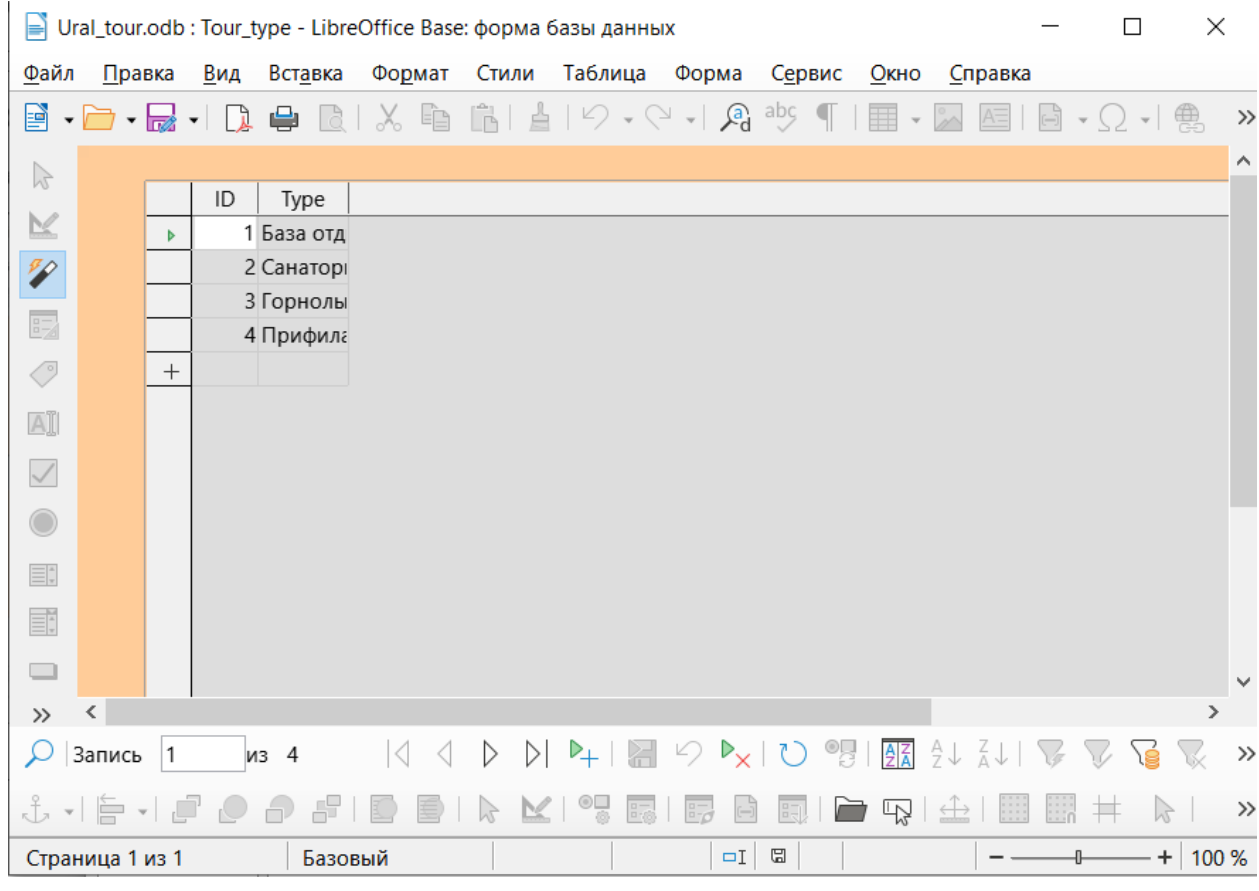

Рисунок 22 - Заполнение формы Tour\_type

|                   |        |    | $\Rightarrow$ Ural tour.odb: Tour - LibreOffice Base: форма базы данных |        |                                                                                                    |       |             |                                 |       |      |  |  |
|-------------------|--------|----|-------------------------------------------------------------------------|--------|----------------------------------------------------------------------------------------------------|-------|-------------|---------------------------------|-------|------|--|--|
| Файл              | Правка |    |                                                                         |        | Вид Вставка Формат Стили Таблица Форма Сервис Окно                                                                                                    |       | Справка     |                                 |       |      |  |  |
|                   |        |    |                                                                         |        | $\textcolor{blue}{\blacksquare}\bullet \textcolor{blue}{\blacksquare}\bullet \textcolor{blue}{\blacksquare}\bullet \textcolor{blue}{\blacksquare}\bot\lambda \textcolor{blue}{\blacksquare}\textcolor{blue}{\blacksquare}\textcolor{blue}{\blacksquare}\bot\lambda \textcolor{blue}{\blacksquare}\textcolor{blue}{\blacksquare}\bot\lambda \textcolor{blue}{\blacksquare}\circ \textcolor{blue}{\lozenge} \textcolor{blue}{\vee} \textcolor{blue}{\lozenge} \textcolor{blue}{\vee} \textcolor{blue}{\blacksquare}\textcolor{blue}{\blacksquare}\textcolor{blue}{\blacksquare}\textcolor{blue}{\blacksquare}\textcolor{blue}{\blacksquare}\textcolor{blue}{\bl$ |       |             |                                 |       |      |  |  |
| $\mathbb{R}$      |        |    |                                                                         |        |                                                                                                    |       |             |                                 |       |      |  |  |
| $\mathbbmss{2}$   |        | ID | Region                                                                  | Name   | About                                                                                                    | Price | Address     | Tel                             | Sezon | Type |  |  |
| $\mathscr{P}$     |        |    | 1 Челябинская область                                                   |        | Солнечна Самый попурярный гс                                                                                                    |       | 12,20 Миасс | +79128992839                    |       |      |  |  |
|                   |        |    | 2 Челябинская область                                                   |        | Сосновая уникальная многопро                                                                                                    |       |             | 50,33 Чебаркуль +79859654569    |       |      |  |  |
| $E_{\rm Z}$       |        |    | 3 Башкортостан                                                          |        | Янган-Тау Янган-Тау - это соврем                                                                                                    |       |             | 30,12 452492, Peci +75489632154 |       |      |  |  |
| $\bigcirc$        |        |    | 4 Челябинская область                                                   | Радуга | На территории базы н                                                                                                    |       |             | 5,00 Берег озера +78956541598   |       |      |  |  |
|                   |        |    | 5 Челябинская область                                                   |        | Жемчужи На берегу одного из к                                                                                                    |       |             | 30,20 оз. Тургояк +75486956532  |       | 4    |  |  |
| A                 |        |    |                                                                         |        |                                                                                                    |       |             |                                 |       |      |  |  |
| $\overline{\vee}$ |        |    |                                                                         |        |                                                                                                    |       |             |                                 |       |      |  |  |
|                   |        |    |                                                                         |        |                                                                                                    |       |             |                                 |       |      |  |  |
|                   |        |    |                                                                         |        |                                                                                                    |       |             |                                 |       |      |  |  |

Рисунок 23 - Заполнение формы Tour

В итоге мы имеем заполненные таблицы в базе данных с помощью визуальных форм.

## **База данных. Практическая работа 3.**

Цель этой практической работы научится создавать запросы и отчеты в программе LibreOffice Base.

Задачи:

Для построения отчета на основе заполненной базы данных в нужно создать запрос, на основании построенного запроса создать отчет.

Этапы создания формы:

1. Перейдем в закладку «Запросы» из раздела «Задачи» выбираем «Использовать мастер создания запроса» и создаем запрос «query1», выбираем необходимые поля и нажимаем кнопку «Готово» (рисунок 24).

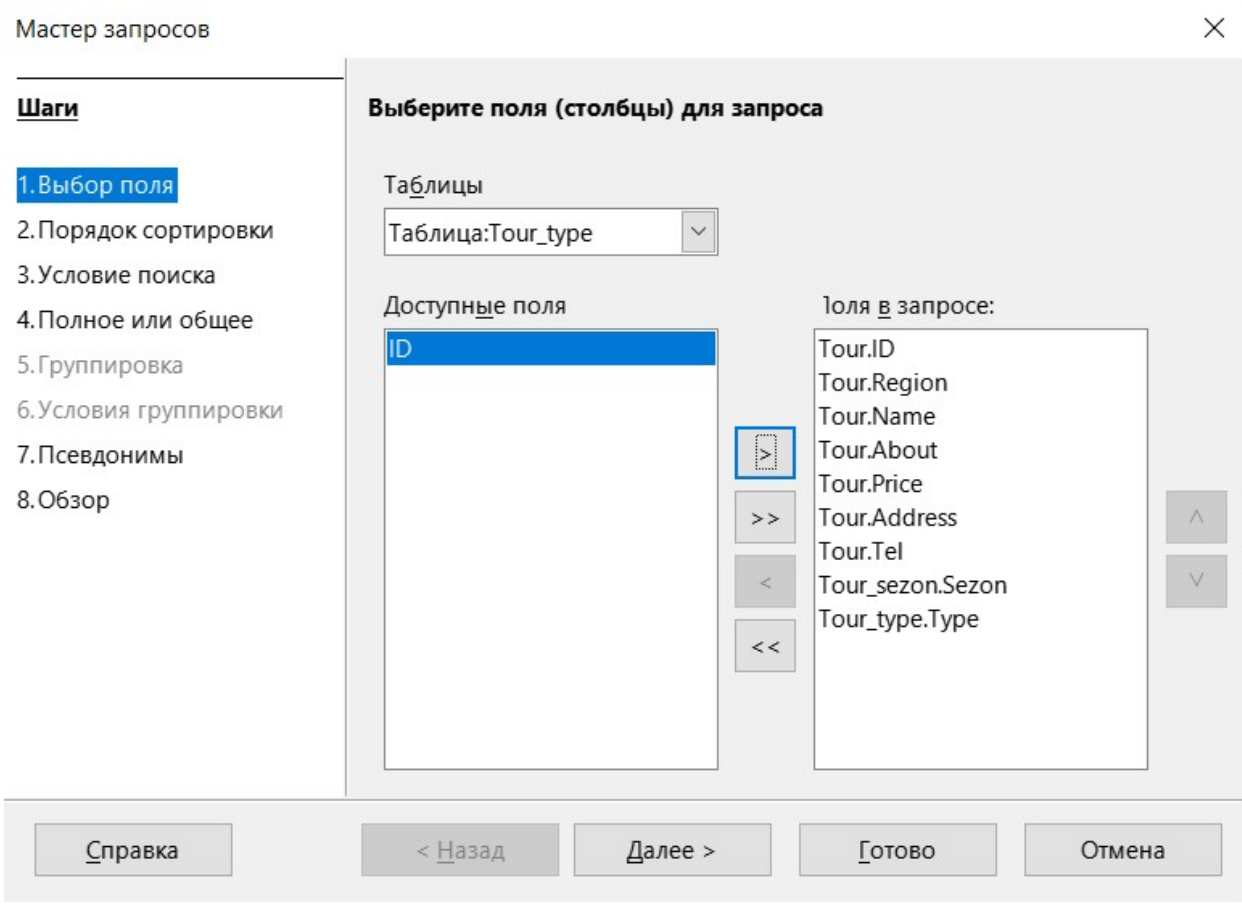

Рисунок  $24 - \text{Cos}$ дание запроса query1

2. Теперь откроем созданный запрос, результат выполнения запроса должен соответствовать рисунку 25.

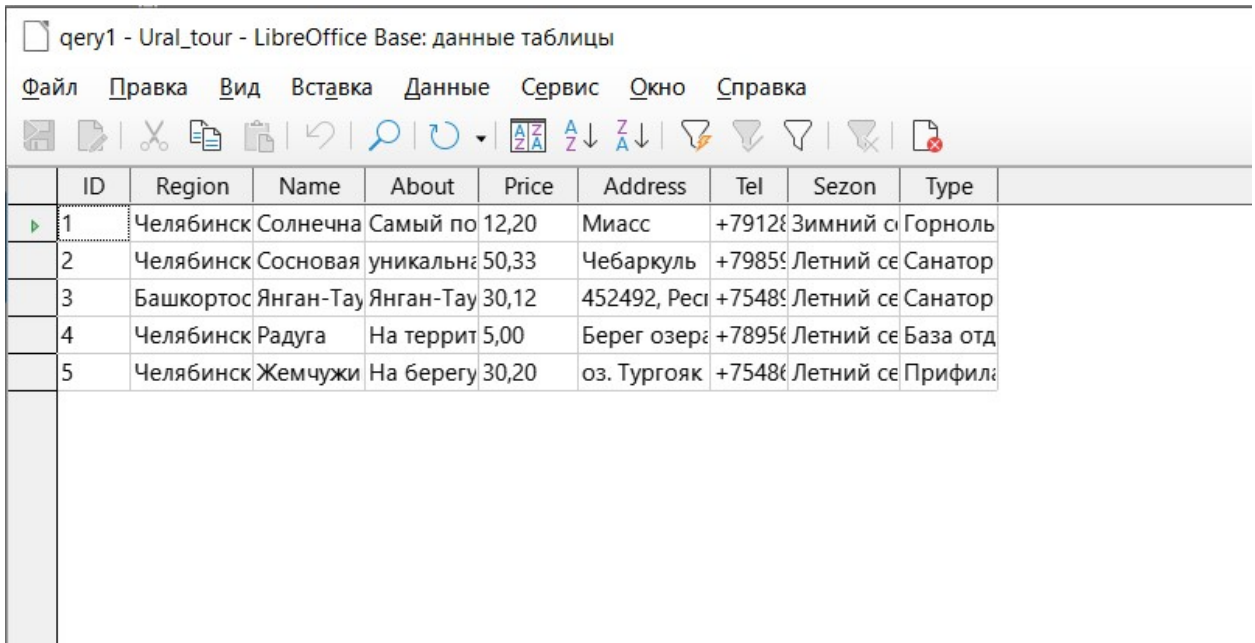

Рисунок 25 - Результат выполнения запроса Query1

3. Для создания отчета перейдем в закладку «Отчеты» из раздела «Задачи» выбираем «Использовать мастер создания отчета» и создаем отчет «tour», выбираем необходимые поля и нажимаем кнопку «Готово» (рисунок 26).

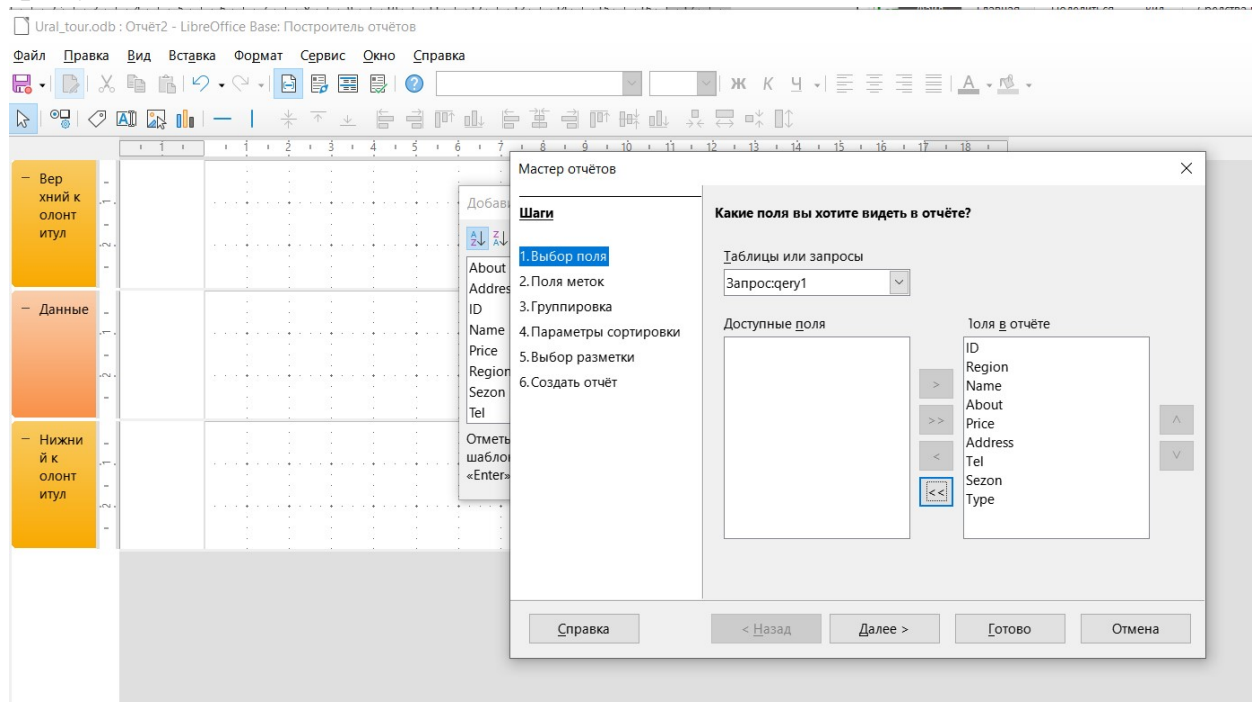

Рисунок 26 - Создание отчета

4. После создания отчета, его можно корректировать в режиме «дизайнера» для того, чтобы данные всех полей были читаемы и рационально располагались на печатной форме (рисунок 27).

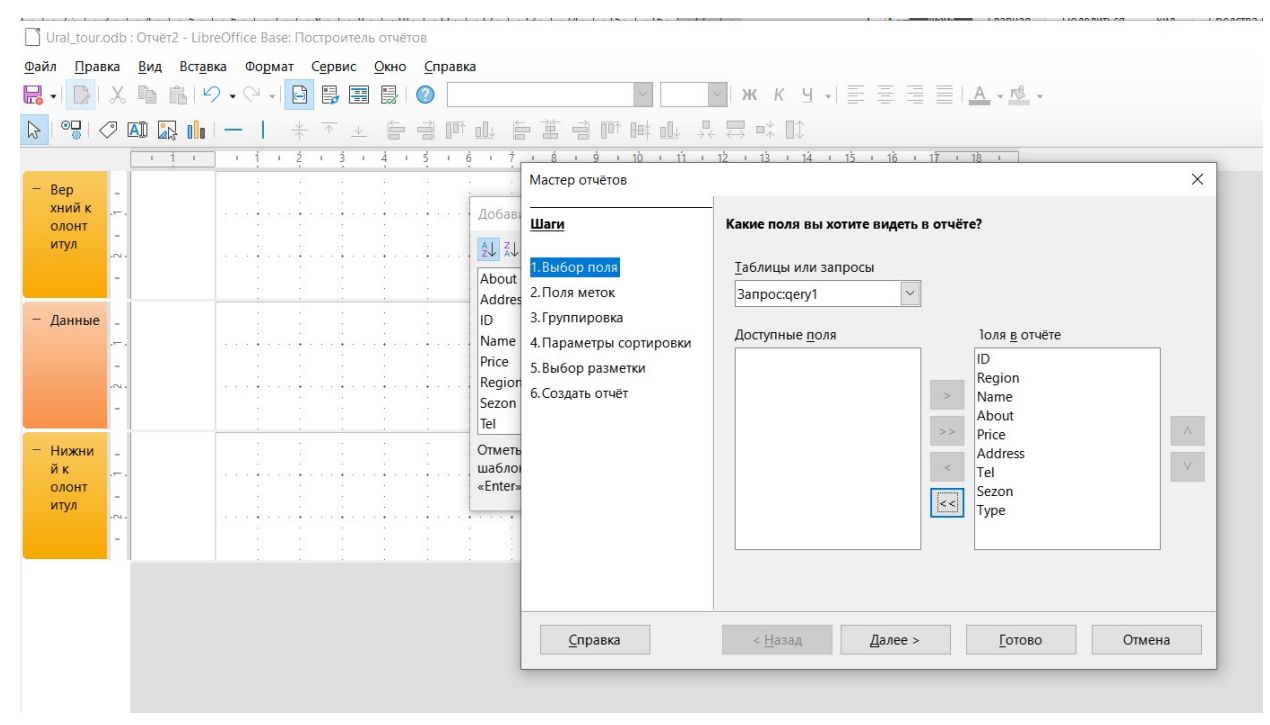

Рисунок 27 - Редактирование отчета

## 5. Пример сформированного отчета представлен на рисунке 28.

|                   |                                         | • qery113.odt (только для чтения) - LibreOffice Writer | Файл Правка Вид Вставка Формат Стили Таблица Форма Сервис Окно Справка<br>B • B • B • D ● B   X · B · B   A   Y • Y • A *Y ¶   E • B   In B   - H B • Q • 8 B · D · B • B   I + B   Y + Y + 0 |                                                                                                    |       |                                                       |                                     |                                     |                                       |                        | $\Box$ |                          | $\times$                 |
|-------------------|-----------------------------------------|--------------------------------------------------------|----------------------------------------------------------------------------------------------------|----------------------------------------------------------------------------------------------------|-------|-------------------------------------------------------|-------------------------------------|-------------------------------------|---------------------------------------|------------------------|--------|--------------------------|--------------------------|
|                   | Этот документ открыт только для чтения. |                                                        |                                                                                                    |                                                                                                    |       |                                                       |                                     |                                     |                                       | Редактировать документ |        | $\times$                 | $\equiv$                 |
|                   |                                         |                                                        |                                                                                                    |                                                                                                    |       |                                                       |                                     |                                     |                                       |                        |        | $\widehat{\phantom{a}}$  | $\equiv$<br>$\mathbb{A}$ |
|                   |                                         |                                                        |                                                                                                    |                                                                                                    |       |                                                       |                                     |                                     |                                       |                        |        |                          | 画                        |
|                   |                                         |                                                        |                                                                                                    |                                                                                                    |       |                                                       |                                     |                                     |                                       |                        |        |                          |                          |
|                   | ID                                      | Region                                                 | <b>Name</b>                                                                                                    | About                                                                                                    | Price | <b>Address</b>                                        | <b>Tel</b>                          | <b>Sezon</b>                        | <b>Type</b>                           |                        |        |                          |                          |
|                   | $\mathbf{1}$                            | Челябинская                                            | • Солнечная<br>долина                                                                                                    | Самый попурярный 12,2<br>горнолыжный<br>курорт                                                                                           |       | Миасс                                                 |                                     |                                     | +79128992839 Зимний сезон Горнолыжный |                        |        |                          | $\mathcal{D}$            |
|                   | $\overline{2}$                          | Челябинская                                            | • Сосновая горка                                                                                                    | уникальная                                                                                                    | 50,33 | Чебаркуль                                             |                                     | +79859654569 Летний сезон Санаторий |                                       |                        |        |                          |                          |
|                   |                                         |                                                        |                                                                                                    | многопрофильная<br>здравница<br>Уральского региона,<br>расположенная в 90<br>км от г. Челябинска,<br>в 5 км от ст.<br>Чебаркуль, в 10 км |       |                                                       |                                     |                                     |                                       |                        |        |                          |                          |
|                   | 3                                       | Башкортостан                                           | Янган-Тау                                                                                                    | Янган-Тау - это<br>современная<br>бальнеологическая<br>здравница на 840                                                                  | 30,12 | 452492.<br>Республика<br>Башкортостан,<br>Салаватский | +75489632154 Летний сезон Санаторий |                                     |                                       |                        |        |                          |                          |
|                   |                                         | 179 слов, 1 293 символа                                |                                                                                                    | Базовый                                                                                                    |       |                                                       | $\Box$                              |                                     |                                       | $00000 - +$            |        | $\checkmark$<br>$+ 110%$ |                          |
| ⊠ Страница 1 из 3 |                                         |                                                        |                                                                                                    |                                                                                                    |       |                                                       |                                     | Шапка_группы:А1                     |                                       |                        |        |                          |                          |

Рисунок 28 - Отчет

В итоге выполнения данной практической работы, были созданы запрос и отчет.

## База данных. Контрольная работа.

### Система оценивания

1 балл – задания выполнено полностью верно;  $Tecm$  $9 - 10$  баллов – «5»  $7-8$  баллов  $-$  «4»  $5 - 6$  баллов  $-\langle 3 \rangle$  $4 < - \langle \langle 2 \rangle \rangle$ 

### Контрольный тест по теме «Базы данных»

#### $\mathbf{1}$ Что тякое база ланных?

- а) Все данные компьютера.
- b) Организованная совокупность данных.
- с) Организованная совокупность данных во внешней памяти ЭВМ,
- d) предназначенная для постоянного применения.
- е) Общая память компьютера.

#### $2.$ Какие сушествуют основные типы полей?

- а) Сложные, простые.
- b) Распаханные, нераспаханные.
- с) Числовой, символьный, логический.
- d) Математический, распределённый.

#### $3<sub>1</sub>$ Что такое СУБД?

- а) Система баз данных программное обеспечение для работы с БД.
- b) Программа поиска.
- с) Программа зашифровки.
- d) В данном вопросе нет правильного ответа.

#### $\blacktriangle$ Что можно делать с информацией в БД средствами СУБД?

- а) Копировать, размечать.
- b) Рисовать, перемещать, копировать.
- с) Изменять, удалять, искать.
- d) В данном вопросе нет правильного ответа.

#### Что такое условие поиска?  $5<sub>1</sub>$

- а) Математическое выражение.
- b) Логическое выражение.
- с) Сложное выражение.
- d) Простое выражение.
	- 6. Что представляет собой простое логическое выражение?
- а) Одна величина математического типа или одно отношение.
- b) Одна величина математического типа или нескольких отношений.
- с) Одна величина логического типа или одно отношение.
- d) Одна величина логического типа или несколько отношений.

#### Что такое реляционная БД?  $7<sub>1</sub>$

- а) БД с строчечной организацией данных.
- b) БД со столбцовой организацией данных.
- с) БД с табличной организацией данных.

a)

d) БД с графической организации данных.

#### Что такое сложное логическое выражение? 8.

- а) Логическое выражение, содержащее математические операции.
- b) Логическое выражение, содержащее сложные операции.
- с) Логическое выражение, содержащее простые операции.
- d) Логическое выражение, содержащее логические операции.

#### 9. Какие существуют основные логические операции?

Логическое сложение, умножение,

отрицание (И, ИЛИ, НЕ).

Математическое сложение, умножение, b) отрицание (И, ИЛИ, НЕ).

Сложное сложение, умножение, отрицание  $\mathbf{c}$ ) (И, ИЛИ, НЕ).

Простое сложение, умножение, отрицание d) (И, ИЛИ, НЕ).

### 10. Сколько записей в базе данных?

| $N_2$ | Компьютер   | )37 | Винчестер          |
|-------|-------------|-----|--------------------|
|       | Pentium     | (ე  | 800M <sub>6</sub>  |
|       | 386DX       |     | 300 M <sub>6</sub> |
| له    | 486DX       |     | 500M <sub>6</sub>  |
| 4     | Pentium Pro |     |                    |

a) 2; b) 4; c) 3; d) 5.

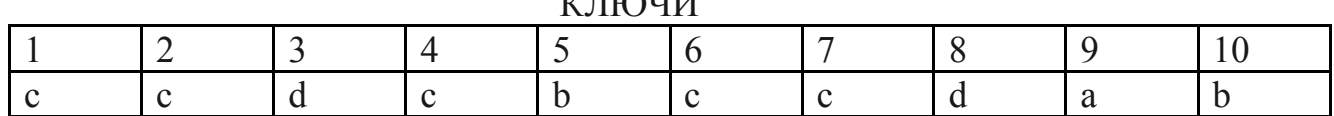

## **Контрольная работа по теме «Базы данных» Вариант 1**

**«3»** Спроектировать БД «Программа передач на неделю», с помощью которой можно будет получить ответы на вопросы:

Какие фильмы идут в четверг?

Во сколько будут показаны программы новостей в понедельник по каналам НТВ и РОССИЯ?

**«4-5»** Спроектировать БД «Программа передач на неделю», в которой список каналов выбирается с помощью списков.

И выполнить в ней следующие запросы:

Какие фильмы идут в четверг?

Во сколько будут показаны программы новостей в понедельник по каналам НТВ и РОССИЯ?

## **Контрольная работа по теме «Базы данных» Вариант 2**

**«3»** Спроектировать БД «Программа передач на неделю», с помощью которой можно будет получить ответы на вопросы:

Какие фильмы идут в четверг?

Во сколько будут показаны программы новостей в понедельник по каналам НТВ и РОССИЯ?

**«4-5»** Спроектировать БД «Программа передач на неделю», в которой список каналов выбирается с помощью списков.

И выполнить в ней следующие запросы:

- В какое время идут сериалы в четверг?
- Какие программы о животных идут в субботу по каналу Культура?